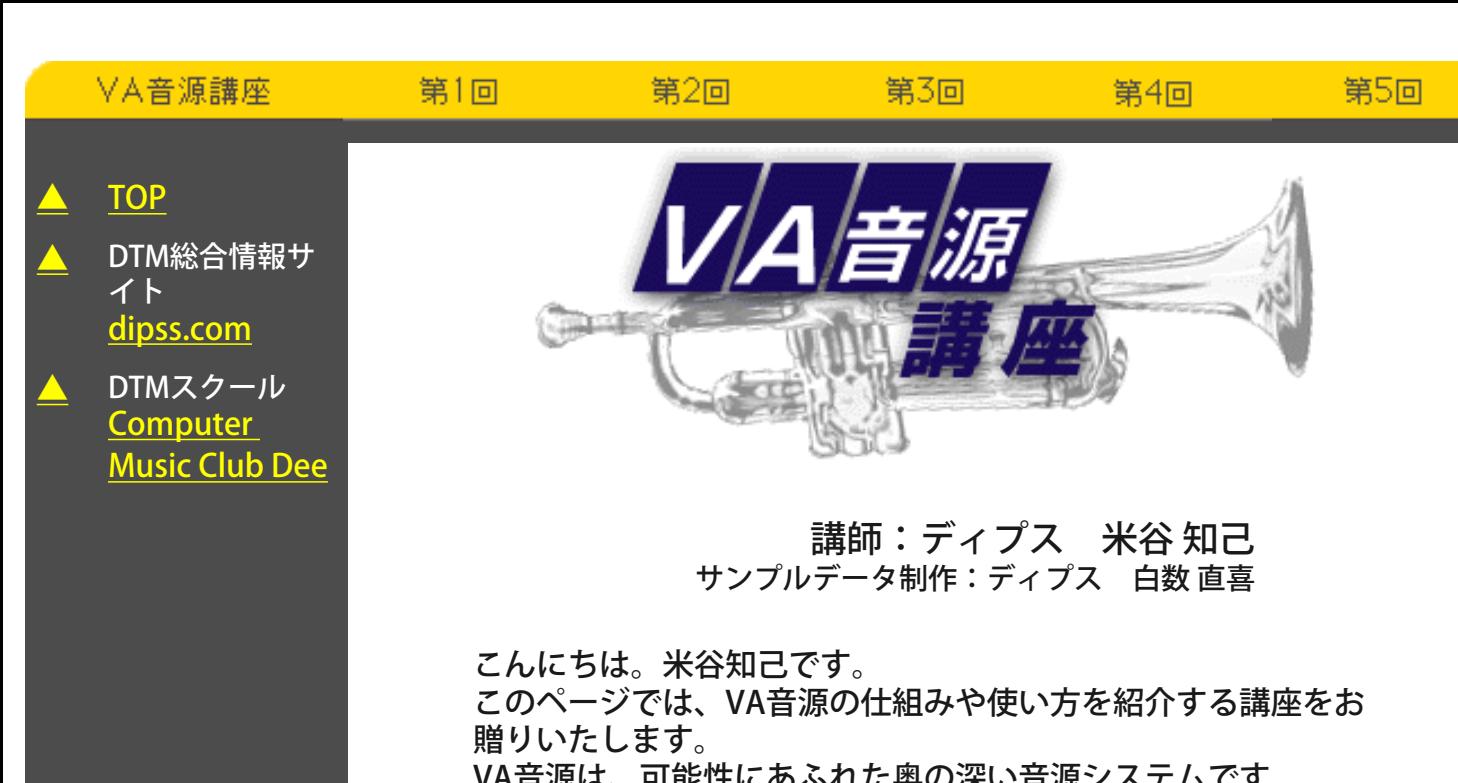

VA音源は、可能性にめふれた奥の深い 音源構造が個性的なので、第一印象では親しみづらいといった イメージがあるのですが、つき合ってみると噛むほどに魅力が 深まるはず。

この講座を通して、VA音源の魅力に少しでもふれてください。

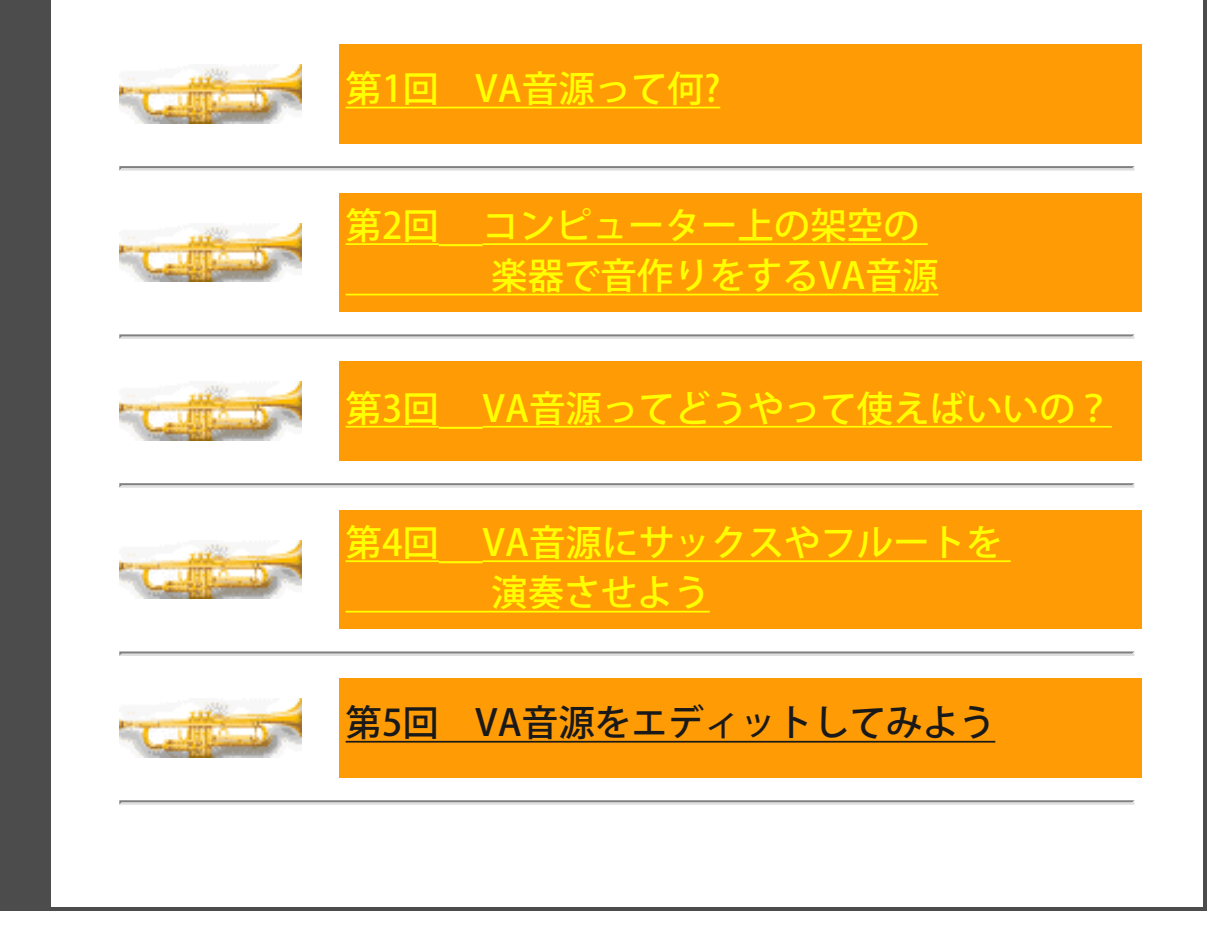

<span id="page-1-0"></span>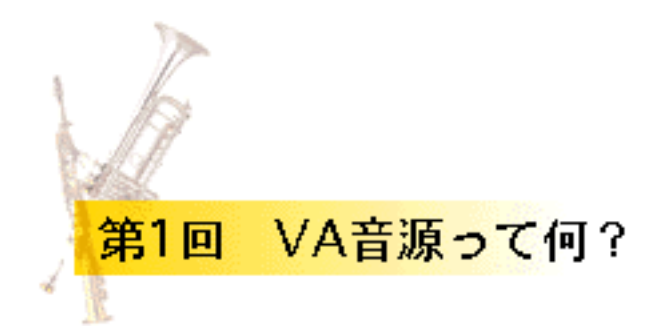

## VA音源ってどんな性格なの?

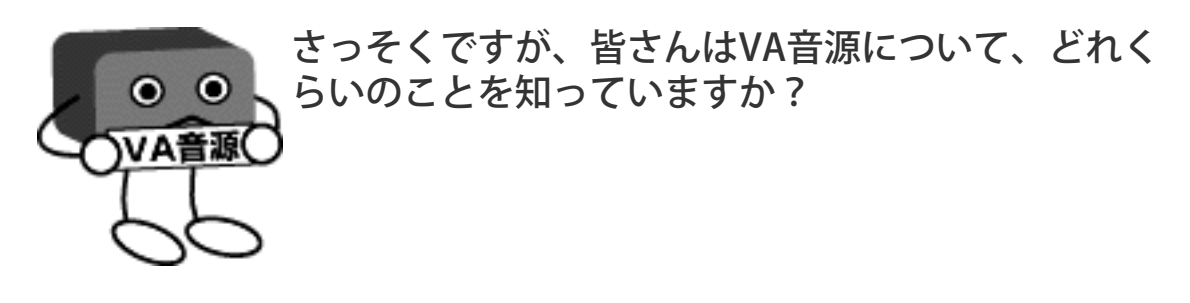

えっ?

VA音源は、「バーおんげん」って読むのかって? (笑)

いくらなんでも、読み方が判らないってことはなくても(ありそう な気がするところが怖いですね…)、VA音源の仕組みや使い方につ いてあまり知られていないってのは確かだと思います。(ちなみ に、「ブイエーおんげん」って読みます…念のため)

<span id="page-1-1"></span>たとえば、「VL70-m (\*1) になぜピアノ音が入ってないの?」と か、「なぜ和音が出ないの?」な~んて訊いている人を、いまだに 見かけることがあります。

そういう声を聴くと、思わず駆け寄っていって、「そうじゃなくっ て、VA音源ってのはね!!」って説明したい衝動に駆られるのですが (はた迷惑!!) 、それくらいVA音源って知られていないんだと思 います。

というわけですので、この講座をはじめるに当たって、まず、VA音 源の性格を知っていただくところからスタートしたいと思います。

VA音源の性格は、「頑固一徹!!」。

VA音源は、ヤマハの誇る音源御三家の一員です。御三家の後の2つ

とは、AWM2音源とFM音源です。もちろん。

この3種類の音源、三者三様というか、それぞれがまったく異なった 性格を持っていて、だんご三兄弟的な(古くてごめん)おもしろさ があります。(このあたりは、また第2回目以降で触れるつもりで す)

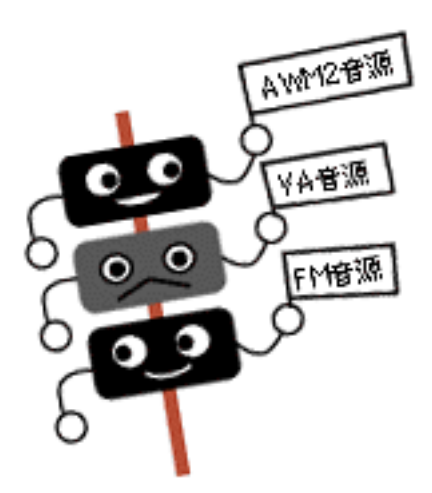

ヤマハ音源御三家の中でも、一番の変わり者がこのVA音源でして、 その個性の強さがあだとなって、ちょっとマイナーな存在になって いるというワケなのです。(だんご三兄弟的には次男のキャラク ター)

その性格を一言で表すと、「頑固一徹!!」ってことになります。

なにしろ、管楽器や弦楽器のソロの音しか鳴らさないというのです から、すごい。より正確にいうと、弦楽器の中でもバイオリンなど の擦弦楽器(弦をこすって音を出す楽器)は鳴るのですが、ピアノ のような打弦楽器(弦をたたいて音を出す楽器)や、ギターのよう な撥弦楽器(弦をはじいて音を出す楽器)は発音できません。

再生できる楽器の種類が決まっているなんて、頑固な音源だと思い ませんか?

<span id="page-2-0"></span>しかも、基本的に単音でしか発音せず、和音で演奏することはでき ません。というのも、「管楽器や擦弦楽器は単音しか発音しない じゃろ」というのがVA音源の言い分です。まさに星一徹 [\(\\*2\)](#page-4-0) なみ の頑固さ。

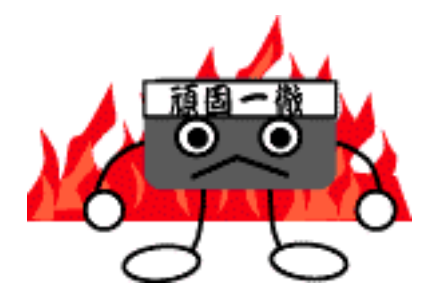

じゃあ、音はすばらしいんだろうと思って演奏してみると、なんと これがまるで下手。音はかすれるし、音程がひっくり返るし…。

と、そこへVA音源の声が…。

「演奏が下手なんじゃよ!!」

そう、VA音源は演奏の上手下手によって、出てくる音のイメージが ガラリと変わるんです。

プレーヤーによって音色が変わるってのは生楽器なら当たり前のこ とですが、電子楽器の音色が演奏の上手下手によって変化するなん て、VA音源以外ではまず考えられないこと。VA音源のこだわりはこ こまで徹底しているのです。すごい…!!

僕が開発中のVL1 (VA音源を搭載した初めてのシンセサイザー)を はじめて演奏させてもらったとき、まるで下手なバイオリンの音が 鳴ってびっくりしたものです。その音たるや、小さい頃、バイオリ ンを習っていた近所の友達宅からいつも聞こえていた練習中のバイ オリンの音そのものでした。

練習中のバイオリンは、こんな感じの音です (SoundVQファイル/27K)

こんな下手っぴなバイオリンの音が、シンセサイザーから鳴るなん て!!

自分の演奏の下手さを棚に上げて(もちろん上手に弾けばいい音が 鳴ったはずです)、「この下手なバイオリンの音はすごい、すご い」、と興奮した記憶があります。

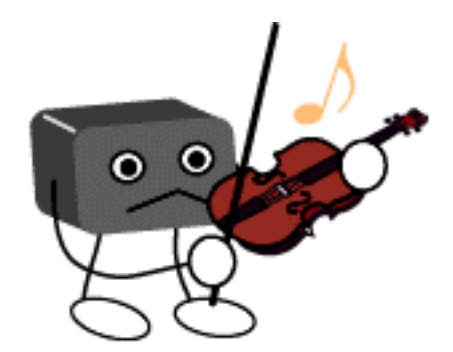

<span id="page-3-0"></span> $(*1)$  VL70-m

VA音源を搭載した、ハーフラックサイズの音源モジュール。そ れまで、アマチュアにとっては高嶺の花的な存在だったVA音源 の価格を一気に数分の1にまで引き下げ、VA音源が一般に普及 するきっかけとなった製品です。WX専用の端子も装備し、ライ ブからDTMまで、広い用途に対応しています。

[【本文に戻る】](#page-1-1)

<span id="page-4-0"></span>(\*2)星一徹

高度経済成長期の日本を象徴する漫画、「巨人の星」の主人公 「星飛馬」の父親。日本を代表する頑固おやじといえば、この 人。ちゃぶだいをひっくり返すパフォーマンスはあまりにも有 名。

[【本文に戻る】](#page-2-0)

**[NEXT](#page-5-0)** 

# <span id="page-5-0"></span>管楽器を演奏するということ~僕の経験から~

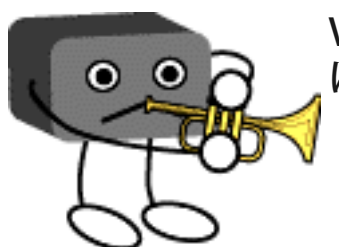

VA音源がここまで管楽器や擦弦楽器にこだわる には、何かワケがあるはずです。

次に、そのワケについてお話ししようと思うのですが、その前に管 楽器を演奏するということについて知っていただく必要がありま す。

突然ですが、皆さんはこれまでに管楽器を演奏した経験はあります か?

管楽器の演奏は、皆さんにとってなじみの深い楽器、たとえばピア ノなどとはまったく違っています。管楽器の経験がある、と答えた 方は、その違いについて思い当たることがたくさんあると思いま す。そこで、管楽器の経験が無い方のために、僕と管楽器との出会 いをお話したいと思います。

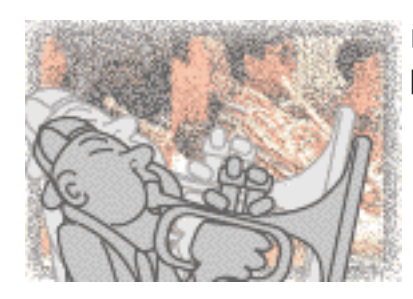

中2年の秋、僕は1年半続けた剣道部をやめて 吹奏楽部に入りました。

なぜ部活を変えたのか、いろいろと中学生なりの事情があったのだ と思うのですが、そんなことはすっかり忘れてしまいました。た だ、小さい頃からピアノを習っていた自分にとって、音楽系のクラ ブなら楽勝だろう、という「読み」があったのは覚えています。途 中入部とはいえ、すぐに追いつけるだろう、と実に楽観的に考えて いました。

<span id="page-5-1"></span>ところが、入部してしまった後で、その読みがまったく見当違い だったことが判りました。僕が持たされたトランペット[\(\\*3\)](#page-8-0)とい う楽器は、それまで10年近くをかけて培ってきたピアノの常識とは まったくかけ離れた楽器だったのです。

## 音が出ない!!

そう、いくら頑張って吹いても、音が出ないのです。なにしろ音が 出ないのですから、ピアノの経験も音楽知識もまったく出番はあり ません。

トランペットというのは、マウスピース[\(\\*4\)](#page-8-1)を唇に押し当て、吹 き込んだ息で唇をふるわせて音を出す仕組みになっています。(こ ういう仕組みの楽器を、リップリード系[\(\\*5\)](#page-9-0)の楽器といいます)

トランペットで音を出すためには、まず口の形(アンブシュア [\(\\*6\)](#page-9-1)といいます)を作って、そして腹式呼吸で強く安定した息を 吹き込むことが必要になります。

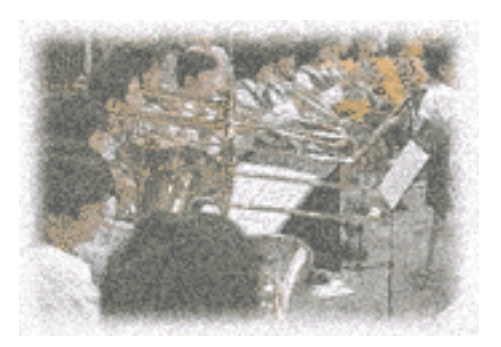

入部から数ヶ月、僕は腹式呼吸の練習と、アンブシュアを作ってマ ウスピースだけで音を出す練習に明け暮れました。腹式呼吸の練習 とは、壁に向かって立ち、壁に置いた紙が落ちないように、息を吹 きかけ続けるというものです。やってみると判りますが、弱い息で は紙はすぐに落ちてしまいます。また、一瞬強い息を出しても、息 が切れた瞬間に紙は落ちます。そこで、お腹を両手で押さえ、腹筋 に力を入れて、力強い息を永く持続させる必要があります。この練 習が大変で、慣れない間は酸欠ですぐに頭がクラクラします。

音を出すのがこんなに大変だったとは、鍵盤を押せば音が鳴ったピ アノとは大違いです。

つらい練習を毎日続けながら、実はまだ、「音さえ鳴るようになれ ばこっちのものだ」という「読み」を持っていました。(「読み」 というよりも、淡い期待だったのかも知れませんが…)

しばらくして音は鳴るようになったものの、この読みもはずれまし た。

思った音程の音が出せない。

そう、ドレミが演奏できないのです。これでは、楽譜は読めても曲 になりません。

<span id="page-7-0"></span>トランペットには3本のバルブ[\(\\*7\)](#page-9-2)がついていて、指使い(バルブ の押さえ方)によって音階が演奏できます。しかし、たった3本で全 ての音階を演奏するわけですから、同じ指使いの音が数多く出てき ます。そのため、プレーヤーは唇の締め方や息の強さで音程を吹き 分けています。この感覚が微妙で、音を出す前に頭の中でしっかり 音程をイメージする必要があるのです。イメージする音程が間違っ ていると、正確な音程では鳴りません。しかも、疲れて唇がゆるん だり、楽器の角度が変わったり、ちょっとしたことでピッチが不安 定になります。

指使いが合っているのに違う音程の音が出る、ちょっとしたことで ピッチが不安定になる、いずれもピアノでは考えられないことで す。

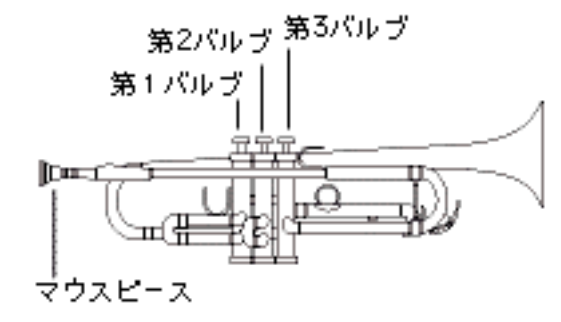

<span id="page-7-1"></span>次の壁は、トランペット独特の演奏方法でした。

管楽器では、ちょっとしたことで音のニュアンスが大きく変化しま す。これを利用して、楽器ごとにさまざまな演奏方法が考え出され ており、それが各楽器の音の特長にもなっています。たとえば、人 の歌声でも、コブシを回したり、ビブラートをかけたり、しゃくり 上げたり、さまざまな歌い方ができますが、それと同じだと考える と判りやすいでしょうか。

トランペットにも、独特の演奏方法が数多くあります。たとえば、 すばやく息継ぎをするブレス[\(\\*8\)](#page-9-3)、舌で息をさえぎってアタック 感をつけるタンギング[\(\\*9\)](#page-9-4)、バルブを動かさずに唇で音程を変え るリップスラー[\(\\*10\)](#page-10-0)、ピッチを小刻みに揺らすビブラートなど、 いずれもトランペットを演奏するための基本的なテクニックです。

ピアノでも、タッチによって音質を変化させることができるため、 思い通りのタッチで演奏する練習はずいぶんとしてきました。た だ、鍵盤がおりる瞬間にすべての神経を集中するピアノに比べて、 管楽器では音を様々な要素で変化できます。最近ではエレクトーン にも、鍵盤上で指を揺らせて音を変化させるコントローラーが付け られていますが、管楽器の場合は演奏中に舌や唇の使い方、手や首 の動き、息の強弱や喉の開け閉めなどで音が変わるのですから、そ

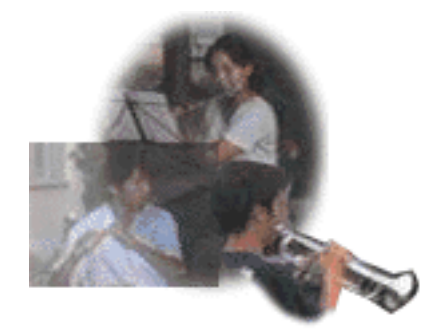

続いて、音色(トーン)についてずいぶん注意されました。

<span id="page-8-2"></span>トランペットは、演奏する曲目によってさまざまな音色が必要にな ります。ファンファーレの抜けるような音色、マーチの勇壮な音 色、ポップス曲のなめらかな音色、バラード曲の甘い音色、バロッ クなどの抑制の利いた音色など。これらの音色は、唇や舌、息の使 い分けで演奏します。音作りをするために、ロングトーン[\(\\*11\)](#page-10-1)と いう練習を、その後何ヶ月も続けることになりました。

ピアノでは、音色に気を配ることはありませんでした。というか、 ピアノの場合音色に気を配る余地はほとんどありません。それに比 べると、音色を自由にコントロールできる管楽器は、ある意味で表 現しやすい部分があるように思います。ただ、同じ楽器からこんな にも多彩な音色が出るということに驚きました。

というわけで、僕のトランペット体験はロングトーンで終わること になったのですが(無惨)、そんなことよりも、この体験談からピ アノと管楽器の違いについて少しでも感じてもらえれば、と思いま す。

<span id="page-8-0"></span>(\*3)トランペット

吹奏楽部の倉庫にトランペットが無かったため、最初はコルネッ トというトランペットよりも少し丸い音の鳴る楽器を持たされま した。

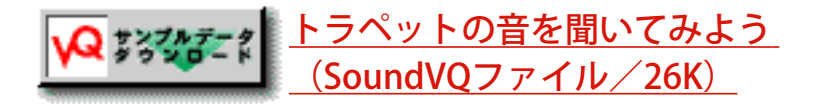

<span id="page-8-1"></span>[【本文に戻る】](#page-5-1)

#### (\*4)リップリード系

音を発生する方法によって、管楽器を区分けしています。金管楽 器は、すべてリップリード系に含まれます。リップリード系のほ かに、サックスやクラリネットのように1枚のリードをふるわせ て音を出すシングルリード系、オーボエのように2枚のリードを ふるわせて音を出すダブルリード系、フルートのように息の渦で 音を出すエアリード系などの楽器があります。

[【本文に戻る】](#page-5-1)

#### <span id="page-9-0"></span>(\*5)アンブシュア

ある楽器を吹くための口や唇の形と使い方などをすべて含めてア ンブシュアと呼ぶようです。管楽器は息を吹き込んで鳴らす楽器 ですから、どの楽器を演奏する場合にもアンブシュアが最も重要 になります。

[【本文に戻る】](#page-5-1)

<span id="page-9-1"></span>(\*6)マウスピース

管楽器の歌口の部分をマウスピースといいます。金管楽器では、 唇の締め方によってマウスピースだけで音階を吹くことができま す。

[【本文に戻る】](#page-5-1)

<span id="page-9-2"></span>(\*7)3本のバルブ

トランペットは、3本のバルブの7種類の組み合わせで音階を演 奏します。

[【本文に戻る】](#page-7-0)

<span id="page-9-3"></span>(\*8)ブレス

トランペットの息継ぎは、舌でマウスピースを押さえて、唇の両 側から素早く空気を吸い込みます。

[【本文に戻る】](#page-7-1)

<span id="page-9-4"></span>(\*9) タンギング

トランペットの歯切れのいいアタック音は、タンギングによって 作られています。タンギングは、舌の前側で息をさえぎった状態 から「tu-」と発音するように舌を引いて音を鳴らします。16分 音符をタンギングする場合には「tu-ku-tu-ku」というダブルタ ンギング、3連符をタンギングする場合には「tu-tu-ku,tu-tuku」というトリプルタンギングを使います。

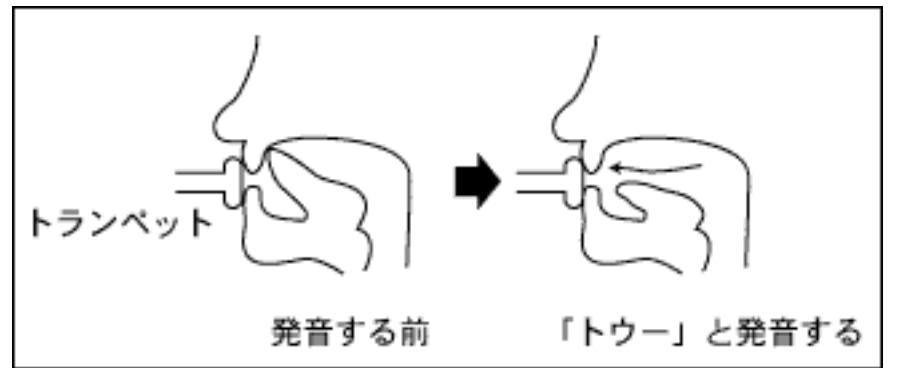

[【本文に戻る】](#page-7-1)

<span id="page-10-0"></span>(\*10)リップスラー

トランペットはたった3本のバルブで音階を演奏するために、バ ルブの状態が同じ音がたくさんあります。その音を唇の締め方だ けでスラーでつなぐ演奏方法をリップスラーといいます。

[【本文に戻る】](#page-7-1)

<span id="page-10-1"></span>(\*11)ロングトーン

同じ音を8拍程度伸ばして、繰り返し演奏する練習方法のこと。 毎日運動場に向かってロングトーンしていましたが、退屈でつら い練習でした。

[【本文に戻る】](#page-8-2)

**[NEXT](#page-11-0)** 

<span id="page-11-0"></span>VA音源が管楽器にこだわるワケ

実際に経験してみないと気づかないようなことですが、ピアノとト ランペットはこんなにも違う性格を持った楽器だったのです。

この2種類の楽器は、なぜこんなにも性格が違うのでしょうか?

それは、トランペットとピアノの、音の鳴る仕組みの違いに関係し ています。実は、音の鳴る仕組みから世界中の楽器を分類すると、 トランペット型の楽器とピアノ型の楽器の2種類に分けられるので す。

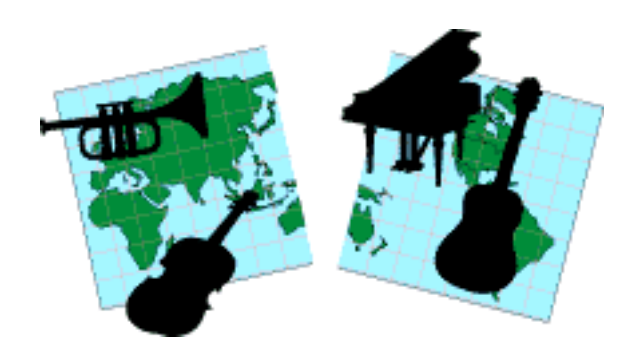

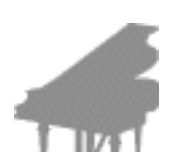

まず、ピアノ型の楽器から説明しましょう。 ピアノ型の楽器は、始めに力を加えて音を鳴らすと、後は力を加え なくてもしばらく音が鳴り続けるタイプの楽器です。シンバルや太 鼓などの打楽器、ピアノなどの打弦楽器、弦をはじいて音を鳴らす ギターやベースなどの撥弦楽器がこのタイプに含まれます。このタ イプの楽器は、たたく、はじく、という一瞬に力をかけるだけで、 後は力をかけません。音は、力がかかったときに鳴り始め、徐々に 減衰しながらしばらく鳴り続けます。

これらの楽器では一瞬に力をかけるだけで音が鳴るわけですから、 音色をコントロールできる要素が少なく、音色のバリエーションは 比較的乏しくなります。また、楽器を発音させるのは、いたって簡 単です。ピアノなんかは、鍵盤の上を猫が歩いてもちゃ~んとピア ノの音が鳴るほどです。

次にトランペット型の楽器です。

トランペット型の楽器は、力を加え続けることによって音が鳴るタ イプの楽器です。息を吹き続けることで音が鳴る管楽器(トラン ペット、フルートなど)、弦を弓でこすり続けることで音が鳴る擦 弦楽器(バイオリン、チェロなど)がこのタイプに含まれます。こ のタイプの楽器は、力を加えている間だけ音が鳴り、力を加えるの をやめると音が止まります。

これらの楽器では力をかけ続けることで音が持続するわけですか ら、力のかけ方を変化させることによって音色を自由に変えること が可能になります。 また、楽器を発音させる力のかけ方が難しく、 その楽器らしい音を鳴らすためにある程度の訓練が必要になりま す。

<span id="page-12-0"></span>さて、ここまでお話しして、VA音源がなぜ管楽器や擦弦楽器にこだ わるのか、そのワケがぼんやりと判りかけてきたのではないでしょ うか?

従来の音源システム(ヤマハ音源御三家でいうとAWM2音源とFM音 源)、とりわけAWM2音源(いわゆるPCM音源)は、ピアノ型の楽器を 再現するのに非常に優れている一方で、トランペット型の楽器につ いては音色変化が複雑すぎて十分には再現しきれなかったのです。

トランペット型の楽器の音色を電子楽器で再現するためには、従来 の音源システムとはまったく違う、新しい音源システムが必要でし た。

そこで、管楽器や擦弦楽器に頑固なまでにこだわった、VA音源の登 場ということになったわけです。

さて、これで第一回目はおしまいです。最後まで読んでくれた皆さ ん、どうもありがとう。

次回は、トランペット型の楽器を再現するのになぜVA音源が適して いるのか、について書く予定です。

こうご期待!!

<span id="page-13-0"></span>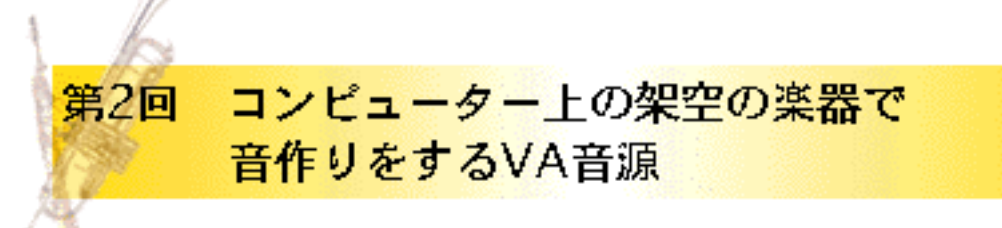

### 本当に、新しい音源システムが必要だったの?

前回のおしまいに、「従来の音源システム、とりわけPCM音源 (AWM2音源)では、音色変化が複雑すぎるため、トランペット型 の楽器を再現しきれなかったのです」と書いていたのを覚えていま すか? (覚えてない人は、[ここをクリック\)](#page-12-0)

「へー、そんなもんかね~」とかなんとかいって、読み飛ばし ちゃった人も多いんじゃないかと思いますが、よ~く考えてくださ い。本当にそう思いますか?

僕が想像するに、PCM音源のトランペットの音で満足している人は 結構多いと思います。たとえば、「PCM音源のトランペットは歯切 れがいいし音抜けもいい、音に張りがあるし艶っぽさもある、こん なに生っぽいのに、PCM音源でトランペット型の楽器が再現できな いなんて冗談でしょ」って思ってる人いませんか?

この意見は、あながち間違いというわけではありません。PCM音源 は紛れもなく本物のトランペットの音を録音し、それを再生して音 を作っているわけですから、生っぽい音がしているのは当然です。

たとえていうと、これは動物の写真を見ているようなものです。風 に向かって立つライオン、高い枝の木の葉を食べるキリン、悠然と 地平線を眺めるゾウ。どの動物も本物そっくり、というより、本物 そのものです(何しろ写真ですから)。

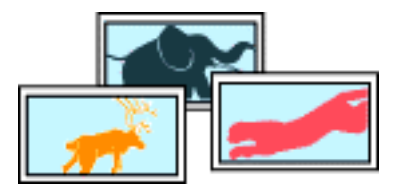

ところが動物園に行ってみると、風に向かって立っていたはずのラ イオンが寝てばかりいたり、悠然と地平線を眺めていたはずのゾウ が神経質そうに体を揺すっていたりします。

しかも、どの動物もところかまわずウンコをするものだから、やた らとくさかったりします。

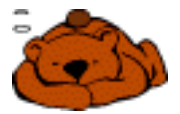

PCM音源の場合もまったく同じ。

ある時ある場所で録音したトランペットの音は100%再現できるもの の、それは風に向かって立つライオンの写真と同じで、「トラン ペットはかくあるべし」という既成概念に基づいて作られた括弧付 きのトランペットでしかなく、活きたトランペットとはまったく別 物です。

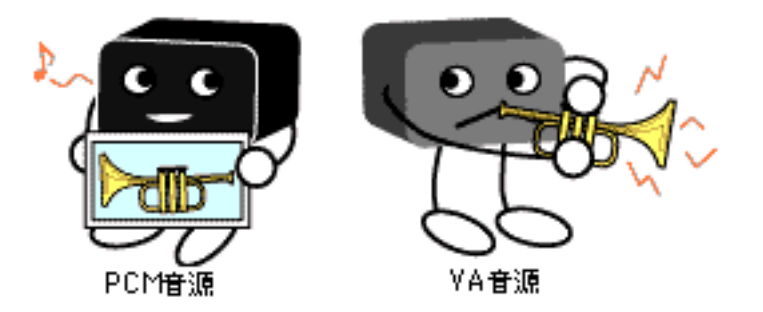

なめらかなフレーズを演奏すると、それがはっきりと判ります。 PCM音源では、どんなに上手く演奏しても、録音した1音1音を張り 合わせたような演奏になり、音のつながりが不自然に聞こえます。 ちょうど新幹線のアナウンスが、「1番線」「の」「列車」 「は」、という不自然な切れ方をするのと同じです。録音したそれ ぞれの単語だけを聴くと100%本物と同じなのに、フレーズにすると つながりが不自然に聞こえるのです。

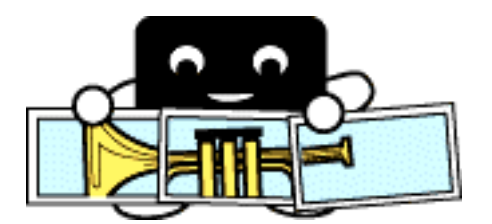

本物のトランペットは、歯切れや抜けのいい音だけでなく、メロー な音、割れた音、こもった音、繊細な音など、さまざまな音色で演 奏できます。しかも、フレーズを演奏したときの音のつながりが自 然で、音量が変化するときには必ず音色やピッチが一緒になって変 化するなど、PCM音源のトランペットとはまるで違います。

トランペットの音色の変化や表現力、自然な音のつながりを再現す るためには、やはり新しい音源システムが必要だったのです。

# **[NEXT](#page-16-0)**

## <span id="page-16-0"></span>物理モデルによって音づくりをするVA音源

トランペット型の楽器を再現するために開発されたまったく新しい 音源システム、これがVA音源の正体です。

では、トランペット型の楽器を再現するのになぜVA音源が適してい るのでしょうか?その秘密は、VA音源の仕組み(音源構造)に隠さ れています。

ここでは、VA音源の仕組みについて説明したいと思います。ちょっ と話がカタくなるかも知れませんが、しばらくお付き合いくださ い。

VA音源の構造は、これまでのシンセサイザーとはまったく異なって います。

これまでのシンセサイザーは、多かれ少なかれ、必ず音作りの元に なる波形を本体の中に内蔵していました。たとえば、アナログシン セでは矩形波、鋸歯状波などを元にし、FM音源でも変調の元になる サイン波は内蔵していました。多くのサンプリングウェーブを内蔵 するPCM音源はその集大成ともいえるでしょう。

しかし、VA音源には元になる波形がいっさい内蔵されていません。

元になる波形の替わりに、VA音源の中には、自由に形を変えること ができる管楽器の基本モデルが内蔵されています。

ちょうど、パーマンに出てきたコピーロボットのようなモノ(ポケ モンの種類でいうとメタモン)がVA音源の中に入っていると考えて もらえればいいでしょう。

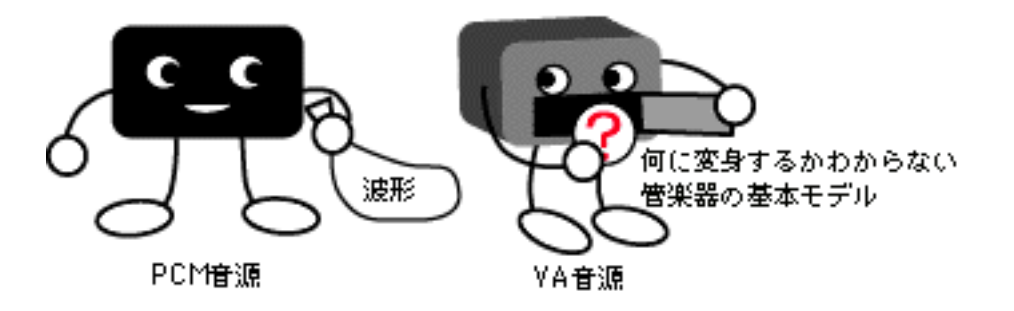

今、トランペットのボイスが選ばれたとしましょう。すると、VA音 源の中の基本モデルは、ボイスデータにしたがって形を変え、あっ

という間にトランペットに変身します。細い管に大きく広がったベ ル、3本のピストンに小さなマウスピースなど、形、大きさ、材質感 をはじめ、細かいところまでトランペットと同じ構造に変化するの です。しかも、そのモデルには、トランペットを吹くプレーヤーの 唇や舌など、トランペットの音に影響する要素がすべて作り込まれ ます。

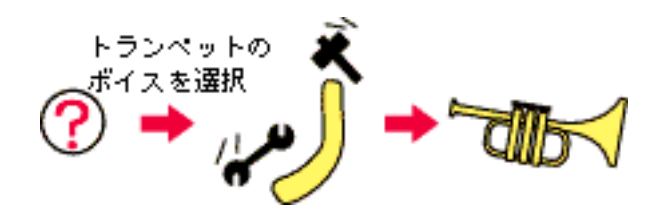

ただし、変身するといっても、コピーロボットやメタモンのように 姿形までそっくりになるわけではありません(VA音源を分解して も、トランペットの模型などは出てきません…当たり前)。VA音源 の場合は、トランペットと同じ形、大きさ、材質感(こういった要 素をひっくるめて"物理構造"といいます)を持った架空のモデルを 作ります。

ちょっと余談になりますが、元の楽器と同じ物理構造を持った モデルということで、このモデルのことを物理モデルと呼びま す。また、物理モデルを元にして音作りを行うことから、VA 音源のことを物理モデル音源と呼ぶことがあります。

VA音源という名前の由来については、ご存じの方も多いで しょう。つまり、アコースティック楽器を架空(バーチャル) で作り上げることから、バーチャルアコースティック(VA) 音源と名付けられた、ということです。

さて、こうして作られたトランペットの物理モデルに対して、プ レッシャーという力を加えてやります。プレッシャーとは物理モデ ルに対して息を吹き込む力で、プレッシャーをかけることでトラン ペットを吹いたときとまったく同じ状態が再現できます。

プレッシャーが弱いと、管の中を息が通る音だけが出てきます。 (びっくりしませんか?管の中を息が通る音が聞こえるんですよ!!)

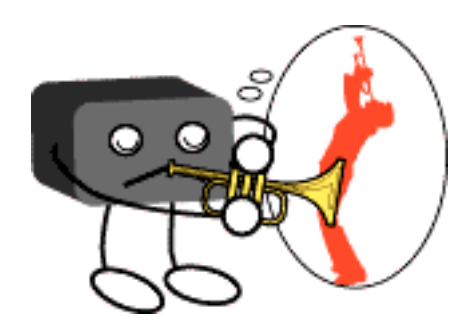

プレッシャーを少しずつ強くすると、徐々に唇がふるえはじめ、こ こではじめて音が発生します。唇の振動によって発生した音は、管 の中に伝わり共鳴が起こり、ここではじめてトランペット特有の音 が作られるのです。

音が鳴ったといっても、プレッシャーが弱い間はピッチが安定しま せん。鳴らしたい音の1オクターブ下の音が出てしまったり、音程が ふらふらしたりします。(モノホンのトンペットもまったく同じ。 ピアニシモでハイトーンを出すような曲には泣かされました…涙)

またまた余談ですが、シンセサイザーを演奏するときには、こ のプレッシャーを、ブレスコントローラーやホイール、ペダル などに自由に割り当てます。中でも、プレッシャーをブレスコ ントローラーに割り当てて、WX5を使って演奏すると、トラ ンペッター気分にどっぷり浸れます。

他のボイスが選ばれた場合も同じです。

サックスのボイスが選ばれると、VA音源の基本モデルはボイスデー タにしたがってすぐさまサックスの形に変身します。竹製のリード が1枚ついたマウスピースと、金属製の円錐形の管、そして音階を演 奏するためのキーが付いている。と言う具合に、形、大きさ、材質 感など、細かいところまでモデリングされます。そして、プレッ シャーをかけることで音が発生するわけです。

同様に、バイオリンのボイスが選ばれると、基本モデルはバイオリ ンの形に変形します。ただし、バイオリンの場合は弦をこすって音 を出す擦弦楽器なので、様子は少し違います。音を発生する部分が リードではなく、弓になります。そのため、プレッシャーの意味合 いも、息の強さではなく弦を弾く弓の早さということになります。 弓と弦によって発生した音は、駒を通って胴に伝わり、胴鳴りの感 じが付加されてバイオリンの音になります。

以上が、VA音源の仕組みです。

従来の音源とあまりにも違う仕組みに、驚かれたのではないでしょ うか。

[NEXT](#page-19-0)

<span id="page-19-0"></span>トランペット型の楽器を再現するのに、 なぜVA音源が適しているの?

っていう問いに対する答えは、ここまで読んでこられた賢明な読者 の方々なら、とっくにおわかりになっていることだと思います。

トランペット型の楽器を再現するのに、なぜVA音源が適しているの か。

それは、トランペットと同じ仕組みで音作りをしているからに他な りません。

元の楽器と同じ構造を持った物理モデルを元にして音を合成するこ とで、音と音が自然につながるようになり、音の変化が多彩になり ました。

まさに、トランペット型の楽器を再現するのに打ってつけの音源だ といえるでしょう。

さて、これで第二回目はおしまいです。

またまた最後まで読んでくれた皆さん、どうもありがとう。

次回は、VA音源の仕組みについて、もう一歩つっこんで書く予定で す。

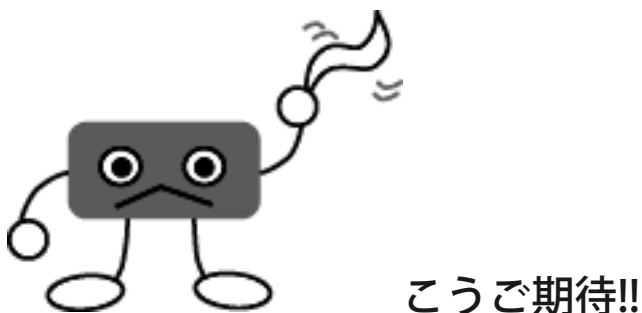

<span id="page-20-0"></span>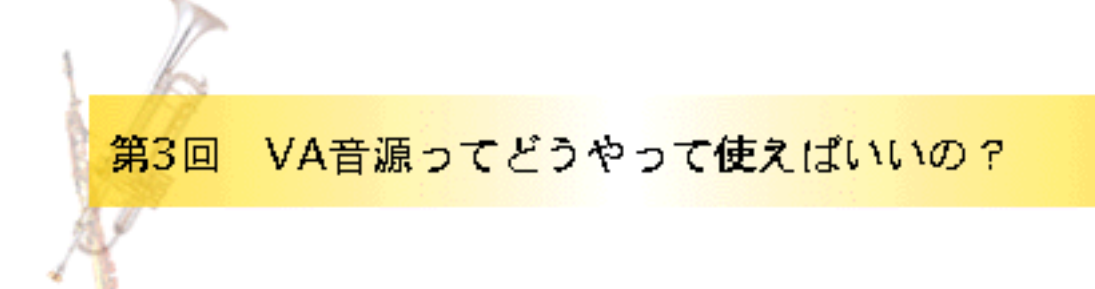

この講座をはじめてから、愛用のノートパソコンにS-YXG100plusを インストールし、空いた時間などにVA音源を操作することが多くな りました。すると、そのたびに新しい発見があったりして、VA音源 の奥の深さに驚かされます。

今回からいよいよVA音源の中身に入っていく予定ですが、僕自身が 感じた発見や驚きを、この講座の中で皆さんにお伝えできたらいい なあ、と思っています。

新しいことを発見したり、驚いたりするには、自分の手でVA音源を 操作し、自分の耳でVA音源の音を聞くことが何よりも大切です。

そこで、今後の講座はただ読むだけではなく、ぜひ操作を体験して みてください。

講座の中では、VA音源としてVL70-m、PLG150-VL、S-YXG100plus を、VA音源をコントロールするシーケンサーとしてSOL/XGworks (特にXGエディター)を使った場合の操作を中心に説明します。

SOL/XGworks以外のシーケンサーをお使いの方のために、入力す べきMIDIデータも記載するつもりなので安心してください。

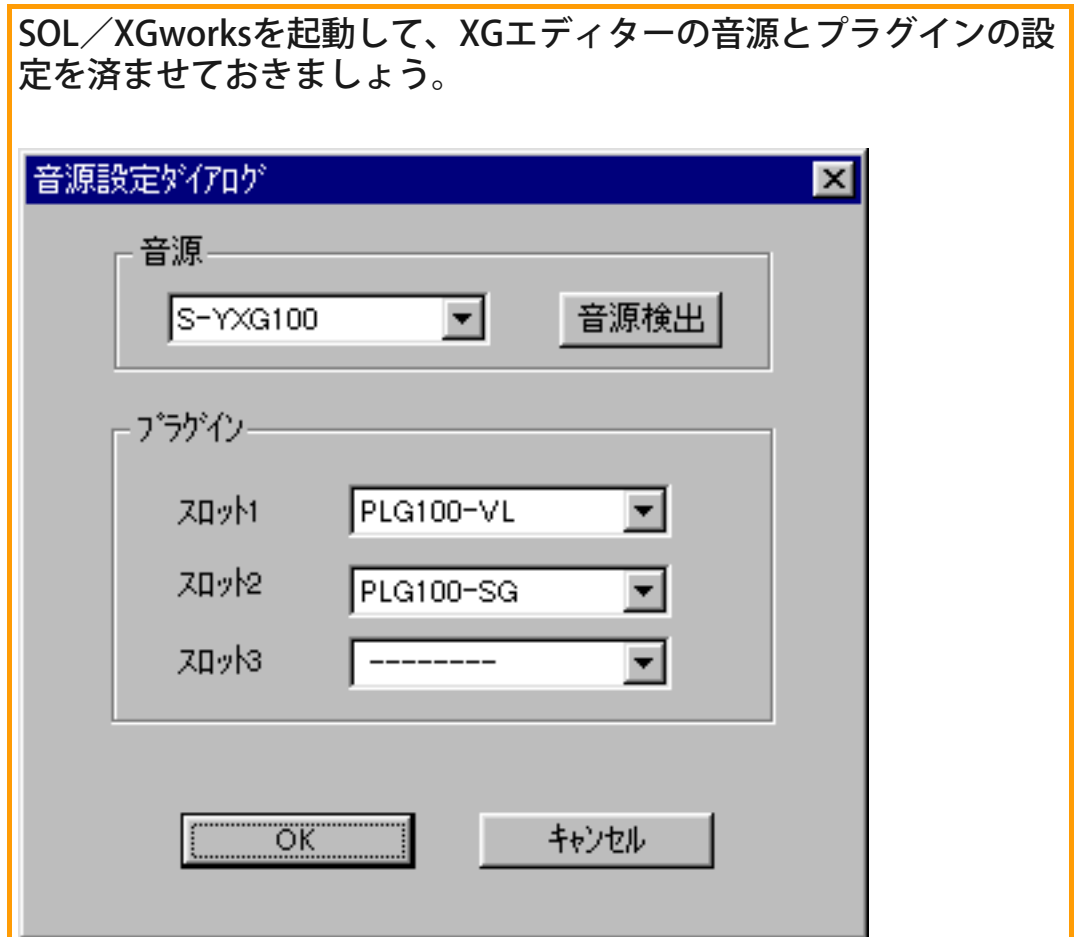

VA音源を鳴らしてみよう

では、とりあえずVA音源でトランペットの音を鳴らしてみましょ う。といっても、単に音を鳴らすだけなら、とりたてて特殊な操作 は必要ありません。他の音源を操作する場合と同じ、ボイスを選ん で、ノートデータを送るだけです。

では、ボイスを選ぶ方法から説明しましょう。

#### XGエディターでボイスを選択する  $\bullet$   $\bullet$

SOL/XGworksを使っている場合は、XGエディターを使うとボイス 選びも簡単です。

では、XGエディターでのボイスの選択手順を説明しましょう。

(1)XGエディターウィンドウを開きます。

(2)パートモジュールのパート1のボイスをダブルクリックして、[ボ

イスリスト]ダイアログ(下図)を開きます。

(3)CATEGORY1で「VL non Proxy」を、CATEGORY2で「Brass」を、 CATEGORY3で「Trumpet!」をクリックします。ここで、 「プァー」ってな具合にトランペットが鳴ると思います。

(4)[OK]をクリックしてダイアログを閉じます。

これで、オーケーです。

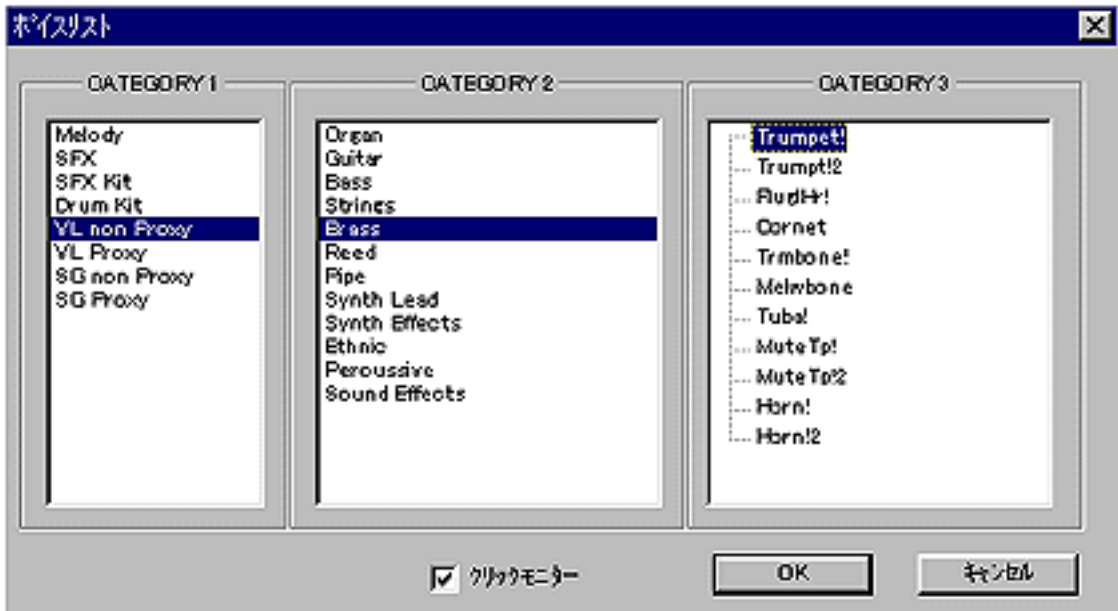

CATEGORY1の「VL non Proxy(ノンプロキシ)」と「VL Proxy(プロキ シ)」は、VA音源が無かった場合に、他の音源で代理発音をさせる (プロキシ)か、させないか(ノンプロキシ)の設定です。VA音源がある 場合にはどちらを選択しても大きな違いはありませんが、プロキシ を選択しておくとVA音源が無い場合でも代理発音してくれるのでト ラックの中身を確認できるというメリットがあります。ネットなど で配布するようなデータを作る場合は、プロキシを選んだ方が無難 でしょう。

一方、ノンプロキシを選択すると使えるボイス数が14音色程度増え るので、ちょっとおトクって感じです。

VA音源の発音を確認するために、ここではノンプロキシを選んでお きましょう。

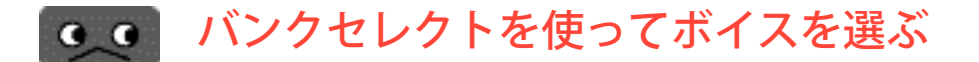

他のシーケンサーでは、バンクセレクトMSBとバンクセレクトLSB、

そしてプログラムチェンジの3種類のMIDIデータを送ってボイスを選 びます。

3種類のMIDIデータを下図のように設定すると、VA音源のプリセッ ト1/プリセット2メモリーから、それぞれ128ずつの音色が選択でき ます。

【表1】

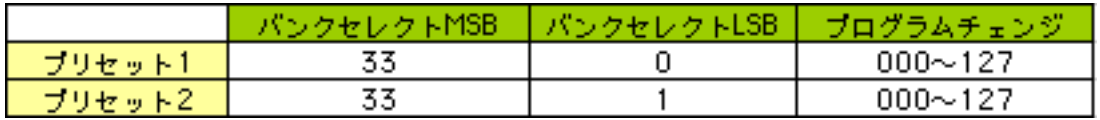

プリセット1はキーボードで演奏しやすい音色(アナログシンセの音 色など)が、プリセット2は管楽器などの音色が入っています。プリ セット2の5番にあるトランペットを選択する場合は、下記のデータ を入力します。(プログラムチェンジは音色番号から1を引いた数値 になります。で、5番のトランペットを選択するのに、プログラム チェンジ=004を送るというわけ。決して間違ったわけじゃないです から…念のため)

#### バンクセレクトMSB…33、バンクセレクトLSB…001、プログラムチェン ジ…004(Trumpet!)

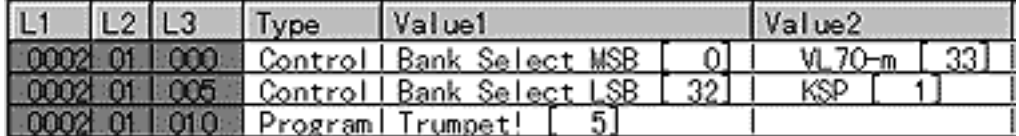

また、プリセット1/2のボイスの一部をXGフォーマットに従って並 べ替え、選択しやすくしたVL-XGボイスも用意されています(XGエ ディターのボイスリストは、これと同じ配列です)。

【表2】

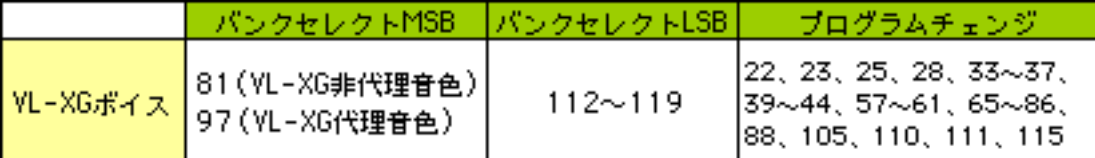

ノンプロキシ状態でトランペットを選択するには、下記のデータを 入力します。

バンクセレクトMSB…81、バンクセレクトLSB…112、プログラムチェン ジ…57(Trumpet!)

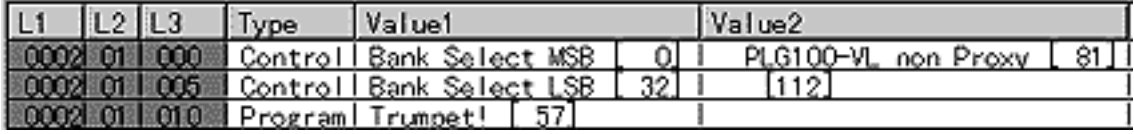

ボイスが選べたら、トラックにノートデータを入力して音を鳴らし

てみましょう。

どうですか?トランペットの音は鳴りましたか?

# ●● 音が鳴らない場合

音が鳴らない原因にはいろいろありますが、通常のAWM音源が鳴る のに、VA音源だけが鳴らないという場合には、パートの問題が考え られます。

というのは、S-YXG100plusのVA音源は、初期状態では自動的にパー ト1に割り当てられているため、MIDIチャンネル=1でデータを送ら ないとVA音源は鳴ってくれないのです。というわけで、音が鳴らな かった方は、データを入力したトラックのMIDIチャンネルを確認し てみてください。

もちろん、VA音源を割り当てるパートを変更することもできます。 XGエディターでは、パート1に表示されている[VL]という文字をド ラッグして他のパートに移動します(下図)。

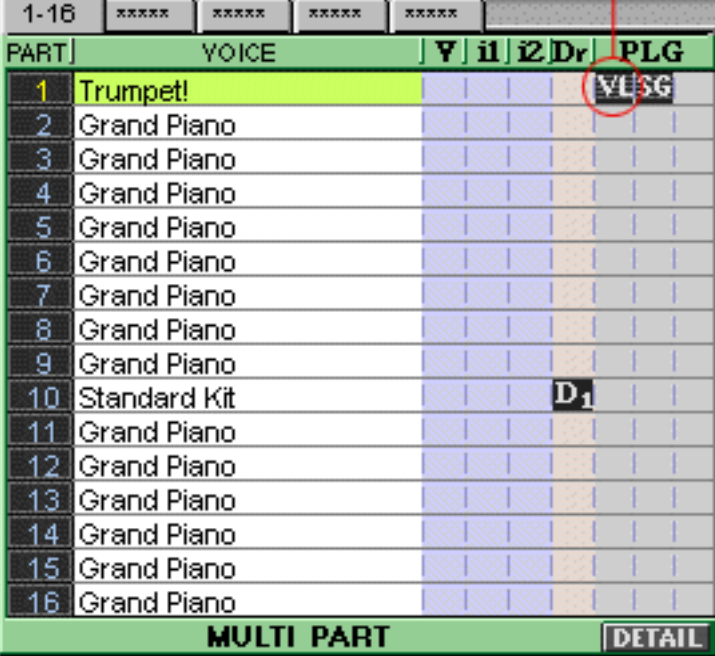

F0 43 10 4C 70 00 00 01 F7

 $\uparrow$   $\uparrow$ 

このマークをドラッグする

他のシーケンサーをお使いの場合は、下記のエクスクルーシブを挿 入してパートを移動してください。

ここを(パート数-1)に設定します。

**[NEXT](#page-26-0)** 

## <span id="page-26-0"></span>VA音源らしい音を出すためには、どうすればいいの?

さて、VA音源の音はどうでしたか? もしかすると、想像していたのと違うって思いませんでした? これなら、PCMの方がいいんじゃないかって思った人も多いと思い ます。

そうなんです。

VA音源が誤解を受ける理由がこれなんですよね。

いまのトランペットの音は、VA音源本来の音ではありません。

なぜかというと、VA音源は、何も設定しない初期状態では、ほとん どすべてのコントローラーが動かないように設定されているからで す。

たとえていうと、鍵盤付きのトランペットを演奏してるようなもの で、管楽器らしい音は決して出ないような状態になっています。

こんな状態で演奏しても、VA音源の醍醐味は味わえるはずはありま せん。

なぜ、わざわざVA音源の醍醐味が味わえないような状態を初期状態 としているのか、と疑問に感じませんか?

この疑問に対する解答は、次の操作の後にお答えしたいと思いま す。

## ◎ ◎ プレッシャーとアンブシュアにコントロールナン バーを割り当てる

VA音源には、管楽器の演奏を再現するためのコントローラーが多数 用意されています。初期状態ではすべてのコントローラーの機能が offになっているため、VA音源らしい音を出すためには、これらのコ ントローラーにコントロールナンバーを割り当てる必要がありま す。

では、次の手順でプレッシャーとアンブシュアにコントロールナン バーを割り当ててみましょう。

XGエディターでの操作を説明しましょう。

(1)XGエディターのパートモジュールのパート1をクリックして選択 します。

(2)パートモジュールの右下にある[DETAIL]をクリックして、クイッ クエディット画面を出します。

(3)クイックエディット画面の右上にある[DETAIL]ボタンをクリック して、パートエディット画面を出します。

(4)VL-1タグをクリックして、VL関連のパラメーターを設定するペー ジ(下図)に切り替えます。

(5)このページで、下記の設定を入力します。

Pressure Control(プレッシャー) No.=3、 Depth=63 Embouchure Control(アンブシュア) No.=9、 Depth=63

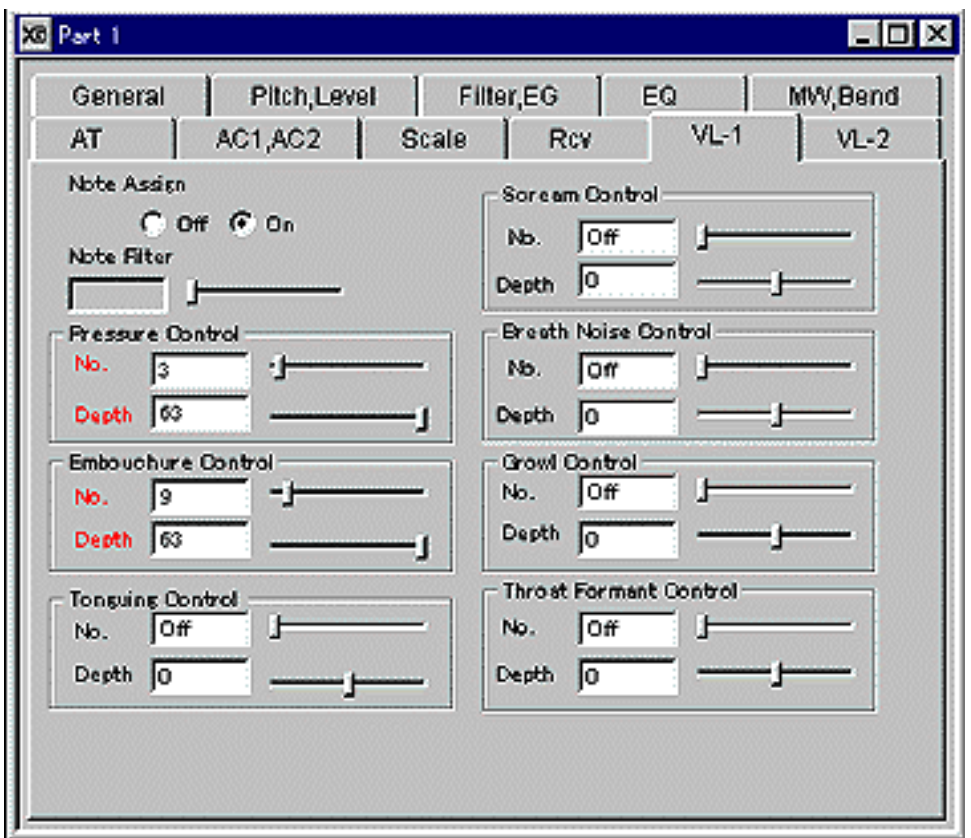

XGworks以外のシーケンサーを使っている場合は、次のシステムエ クスクルーシブを入力してください。

**Pressure Control No. = 3** FO 43 10 4C 09 00 03 03 F7

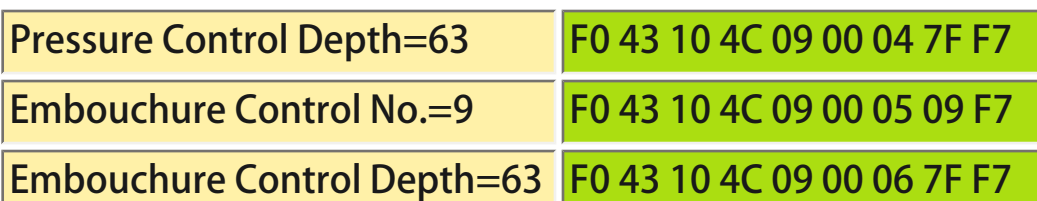

本文では、プレッシャーとアンブシュアのコントロールナンバー を、それぞれ3と9に設定していますが、他の番号に設定していただ いても操作にはまったく差し支えありません。

設定していただいたプレッシャーとアンブシュアについて、簡 単に説明しておきましょう。

プレッシャーとは、息を吹き込む強さのことです。管楽器は息 で音を鳴らしているわけですから、プレッシャーによって音の 大きさや音色などが大きく変化します。

アンブシュアとは、管楽器を吹くときの口の形のことです。ト ランペットでは、唇をしめる強さを表していて、数値を上げる ほどピッチが高く、音が明るくなります。

さて、プレッシャーとアンブシュアを設定してから、もう一度トラ ンペットの演奏を聴いてみましょう。

おそらく、ほとんどの場合、音程がまるっきりおかしくなったり、 ピッチが不安定になったりして、入力している音符通りには演奏し てくれなくなったのではないでしょうか。もしかすると、音が出な くなったというケースもあるかもしれません。

そうなんです。

先ほど出てきた、「なぜ、わざわざVA音源の醍醐味が味わえないよ うな状態を初期状態としているのか?」という疑問に対する答えが これです。

VA音源は、コントローラーに対してコントロールナンバーやデプス を設定した瞬間に、そのコントローラーの機能が開放され、ピアノ 型の楽器から、トランペット型の楽器(第1回目に出てきましたね)に 変化すると考えていただければいいでしょう。

今回のようにアンブシュアを開放すると、ドの鍵盤を弾けばいつで もドの音が出る、という状態から、同じ音符であってもアンブシュ アによってさまざまな音程が出せる状態になる。だからこそ、管楽 器特有の表現を再現できるともいえます。

しかし、プレッシャーとアンブシュアを開放しただけで、思った音 程が出なくてびっくりするぐらいですから、初期状態ですべてのコ ントローラーが開放されていたとすると、音を鳴らすのが一苦労と いうとんでもないシンセサイザーになってしまいます。そこで、初 期状態ではすべてのコントローラーを閉じた状態にしておいて、必 要なコントローラーだけを開放させるという方式になっているわけ です。

管楽器の表現力を手に入れるということは、管楽器の演奏の難しさ も一部引き受ける必要があるということなんですね。

そのため、VA音源の操作には、トランペットやサックス、フルート など、実際の楽器のプレーヤーがどうやって演奏しているのか、と いう演奏方法に対する知識が多少必要になる場合があります。唇を 閉める、マウスピースをかむ、のどを鳴らすなど、演奏方法をもと にしてコントローラーの設定を試行錯誤することで、管楽器ならで はの表現をシミュレートすることができるわけです。

とはいえ、管楽器並に操作が難しいということになると、VA音源を 使える人間がいなくなってしまいます。そこで、操作がしやすくな るような設計上の工夫もされています。

たとえば、音程がおかしくなってしまったトランペットの演奏です が、データの先頭に次の信号を挿入してみてください。

コントロールナンバー=3(プレッシャー)…100 コントロールナンバー=9(アンブシュア)…64

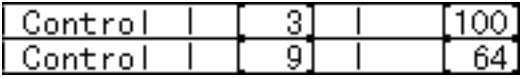

再生すると、音程や音色が元に戻っているはずです。

アンブシュアの場合、64が基準となる設定になっていて、とりあえ ず64に設定しておけば大きく破綻することなしに演奏させることが できます。

このように、ちょっとしたコツをつかんで、VA音源を徐々に使いこ なしていただけばいいと思います。

次に、VA音源に慣れていただくために、アンブシュアを使って音程 を変更するデータを入力してみましょう。

先ほどのトランペットの音源設定をそのまま使いたいので、トラン ペットの演奏データだけを消して、入力してもらえればいいと思い ます。

**C G** アンブシュアを使って音程を変更するデータを入力

まず、調号をBb(変ロ長調)に設定し、2分音符でF3(ファ)、G3(ソ)、 A3(ラ)、Bb3(bシ)、D4(レ)、F4(ファ)、Bb4(bシ)を入力します。

次に、各音符の直前に、コントロールナンバー=9(アンブシュア)の データを入力します。データの値は、左から順番に、90、75、70、 64、40、25、0に設定してください。

入力したデータは、下記のようになります。

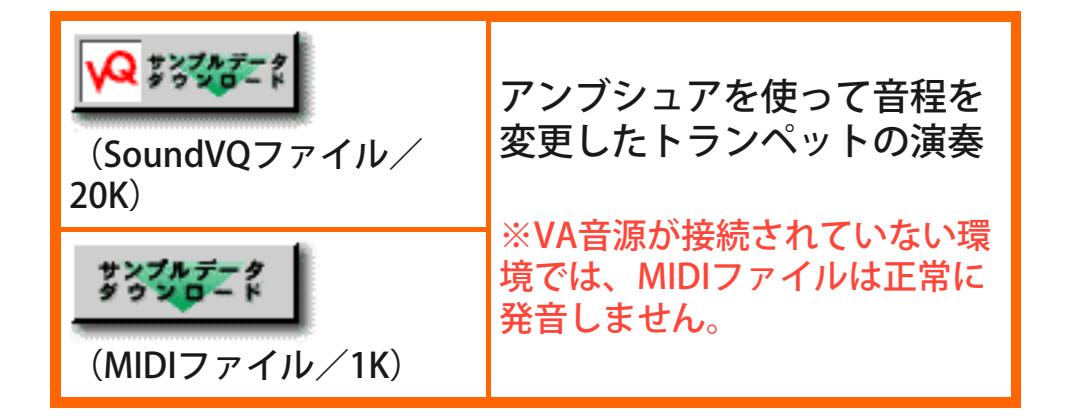

再生すると、どの音もすべてBb3(bシ)で発音するのがおわかりいた だけると思います。鍵盤楽器では考えられないことですが、アンブ シュアの設定によって、同じ音程でもいろいろな演奏方法が考えら れるわけです。

さて、今回の講座で、「VA音源ってどう使えばいいの?」という疑 問に対する解答が、少し見え始めたのではないでしょうか。

VL1が発売された当時、キーボードマガジンのレビューなどで、 「VA音源の魅力は、コントローラーを駆使してリアルタイムで演奏 することによって引き出される」といった趣旨のことを書いた記憶 があります。

VL1は、まさにそういう意図で設計された製品でしたし、それはそれ で間違いではないのですが、最近S-YXG100plusを操作していて全く 逆の考えを持つようになりました。

VA音源の醍醐味は、多くの要素(コントローラー)が複雑に影響し あって音が作られるところにあります。だからこそ、トランペット 型の楽器の多彩な音色変化を再現できるのです。 ところが、リアルタイム演奏では、多くのコントローラーを互いの 影響を考えながら操作することは不可能です。

と考えると、VA音源は、時間をかけて1つの曲を作り上げるような DTM的な音楽制作の手法においてこそ、その力を発揮できるのかも しれません。

次回は、プレッシャーとアンブシュアをはじめ、少しでも多くのコ ントローラーの機能と使い方について、ご紹介したいと思います。

たとえば、コントローラーを使いこなせば、下記のようなリアルな データを作ることもできます。

次回をお楽しみに。

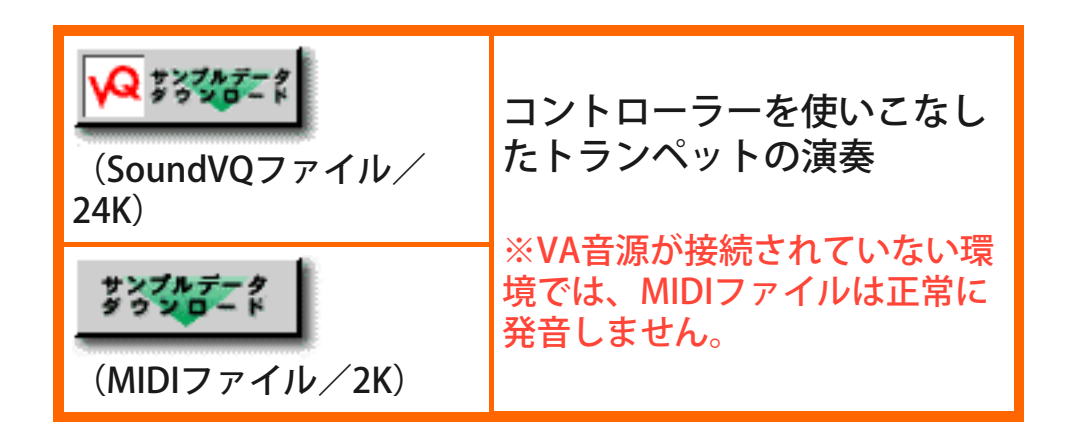

最後に、これまで発売されたVA音源を一覧にしてみました。参考に してください。

では、さよなら。

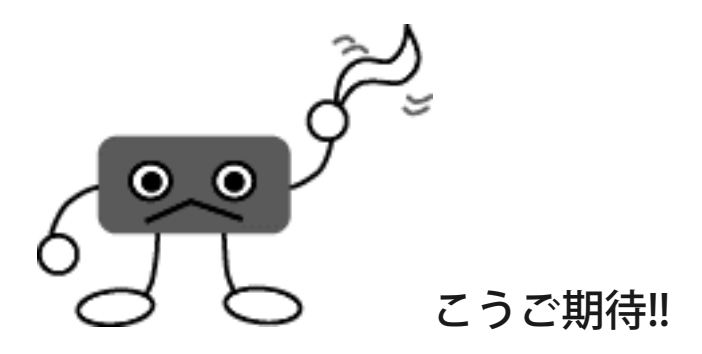

# **[NEXT](#page-33-0)**

## <span id="page-33-0"></span>VA音源を持ったシンセサイザー達

さて、あらためてVA音源を搭載した皆さんに登場していただきま しょう。

敬意を表して、初代VL1から順にご紹介したいと思います。

# ▼VL1

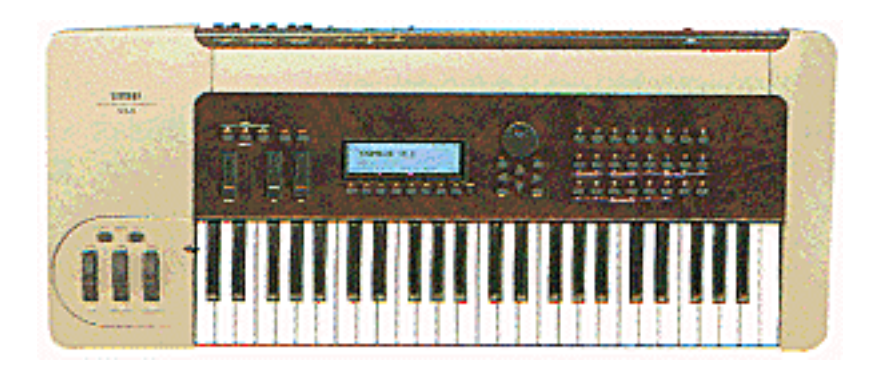

世界初の物理モデル音源を搭載したシンセサイザーということでずいぶん 話題になりました。VA音源を2系統搭載していて、2音ポリで演奏した り、デュアルやスプリットで演奏できるようになっていました。また、フ ロントパネル面にトヨタの高級車のコンパネと同じウッドパネルを使って いたり、ブレスコントローラーやフットコントローラーが付属で付いてい たりと、なかなか高級感あふれるシンセサイザーでした。その分値段も高 級で、これはVA音源のGS1(初代FM音源搭載のシンセサイザーで何百万円 もした)だろうという声すら(そして、もうすぐDX7に当たる普及モデルが 出るのだろうという声も)、あちこちで聞こえていました。

### ▼VL1-m

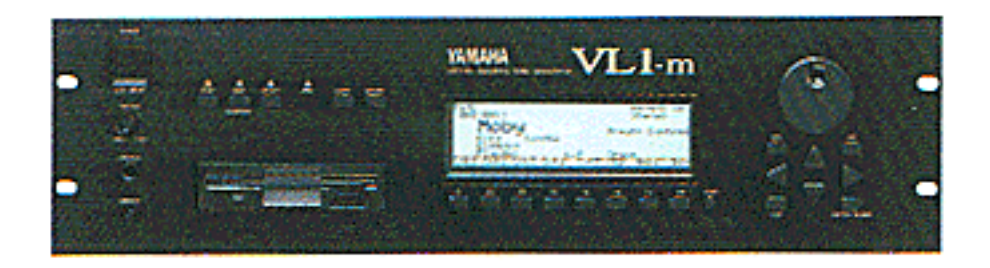

VL1の音源部分を取り出した音源モジュールで、VL1をWX用の音源として 使いたいというニーズに対応して作られました。

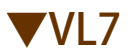

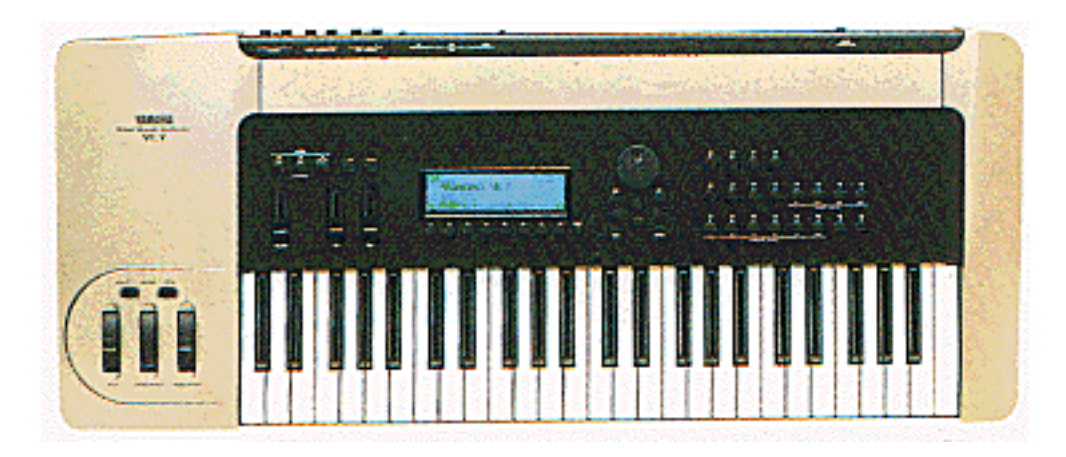

VL1のVA音源を1系統に、ウッドパネルをラバサン塗装に変更した普及モ デルです。価格もVL1の2/3以下になり、VA音源が手の届く範囲になって きたなあ、という印象でした。

▼VL70-m

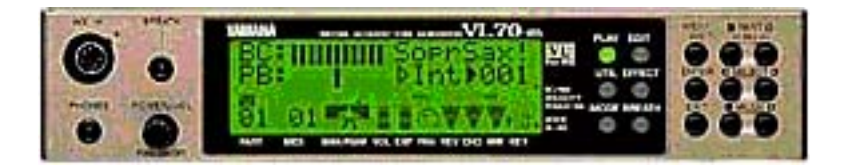

これが登場したときには、みんなびっくりしました。もちろん僕も例外で はなく、VL7と比べてもあまりに安かったので、本当にVA音源と同じ音が するのかどうか疑ったほどでした(もちろん、VL7と比較しても遜色のな い、りっぱなVA音源の音でした)。技術の進歩によるコストダウンにあら ためて感心させられた音源モジュールです。この商品をきっかけに、一気 にVA音源が普及しました。もちろん、今でもVA音源の中核商品です。

# ▼PLG150-VL

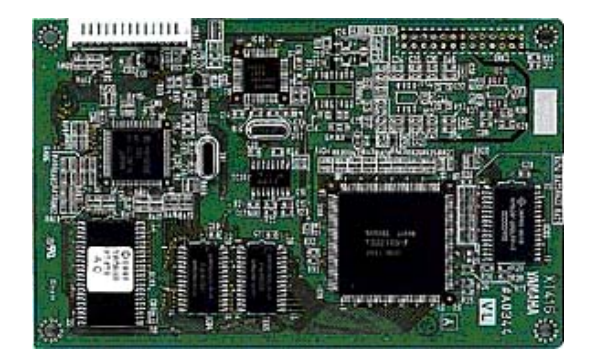

モジュラーシンセシスプラグインシステム対応のプラグインボードです。 VA音源が、とうとう1枚のボードに載ってしまいました。MOTIF、S90、 MU2000など、モジュラーシンセシスプラグインシステムに対応する音源 モジュールに装着して使用します。

# ▼S-YXG100plus

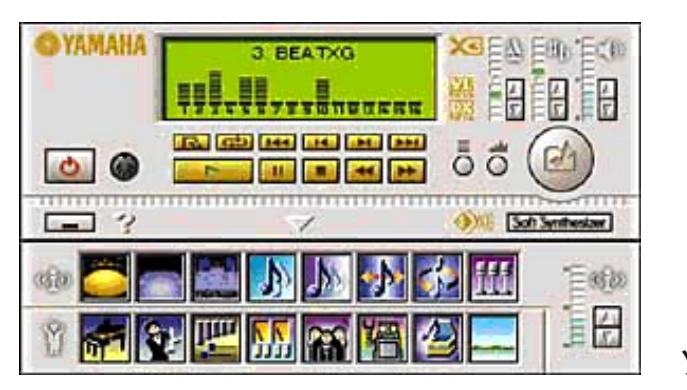

ソフトウェア画面

プラグイン機能を装備したソフトシンセサイザーです。VA音源のプラグ インモジュールも付属していて、このソフトシンセをパソコンにインス トールするだけで、VA音源を使うことができます。ただし、VA音源のプ ラグインモジュールをインストールするには、Pentium2-266MHz 以上の CPUを搭載したパソコンが必要です。ちなみに、僕が愛用しているノート パソコンでも問題なく動作しています。

上記以外にEX5やEX5Rにも、AWM音源やAN音源などと並んでVA音 源が搭載されています。

こうしてみると、VA音源のラインナップもなかなかのものですよ ね。
<span id="page-36-0"></span>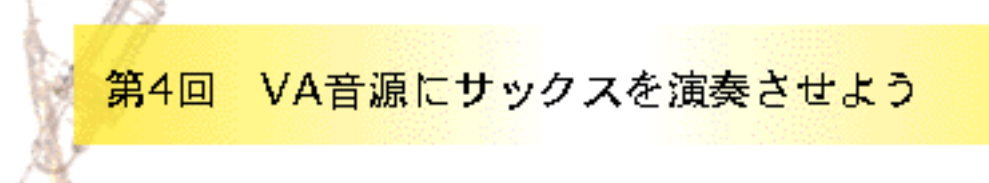

管楽器が音を出す仕組み

新聞で見かけたのですが、テレビドラマの影響だかなんだかで、中 高生の間でブラスバンドに人気が集まっているらしいですね。特に フルートとサックスに人気が集中しているとか。

それで、というわけでもないのですが、今回はサックスの演奏をVA 音源で再現してみたいと思います。

ところで、同じ管楽器といいながら、トランペットとサックス、そ してフルートでは、楽器の形や演奏方法などがずいぶん異なりま す。

たとえば、トランペットを吹ける人がサックスやフルートが演奏で きるかというと、初めて管楽器を演奏する人に比べれば少しはまし (複式呼吸がマスターできている分だけ)という程度で、演奏すると いうレベルに達するには、やはりトランペットに要したのとほぼ同 じだけの時間が必要になります。

つまり、ある楽器で習得したテクニックは、楽器が変わるとほとん ど役に立たなくなるということ…。

では、楽器の種類が変わると、何処が異なるのでしょうか?

トランペット、サックス、フルートと並べると、形や大きさ、指使 いなど、いろいろと違いはあるのですが、楽器としてもっとも大き な違いはそのマウスピースの部分にあります。もう少しつっこんで 言うと、マウスピースを使って音を出す(振動を生み出す)仕組みに あります。

そこで、楽器の種類ごとに、音を出す仕組みについて具体的に見て みましょう。

## ●リップリードの楽器

トランペットでは、金属製のマウスピースに唇を当て、呼気によっ て唇を振動させることで音を出します。唇(リップ)を振動させて音 を出すことから、この方式をリップリードと呼びます。金管楽器は すべてこの方式で音を出しています。

この方式の楽器では、唇の締め方(アンブシュア)と息の強さ(プレッ シャー)によって音が大きく変化します。

【トランペットのマウスピース】

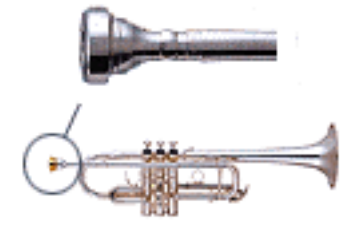

### ●シングルリード、ダブルリードの楽器

サックスでは、マウスピースにリードと呼ばれる薄い板(葦の茎を薄 く削って作ります)を付け、それを呼気によって振動させることに よって音を出しています。サックスやクラリネットでは、1枚のリー ドを振動させて音を出すのでシングルリード、オーボエやファゴッ トでは2枚のリードを振動させて音を出すのでダブルリードと呼んで います(ダブルリードでは、2枚の比較的小さなリードをぴったり合 わせて、その間から息を吹き込んで音を鳴らします)。木管楽器の多 くは、この方式で音を出しています。

#### 【オーボエのマウスピース】

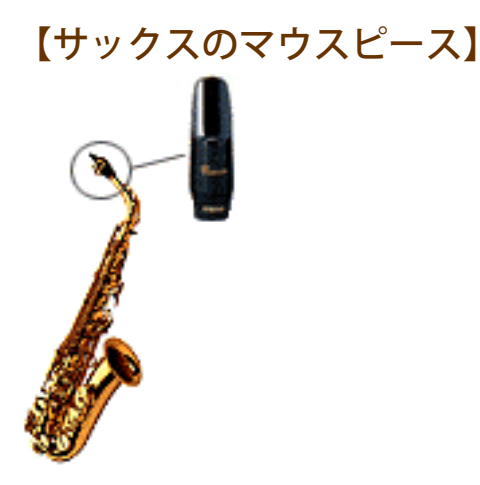

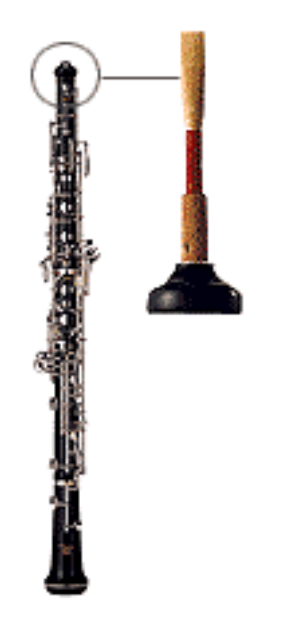

### ●エアリードの楽器

フルートでは、呼気をマウスピースの縁に吹きつけて、呼気自体を 振動させて音を出します。空気(エア)そのものを振動させて音を出 すことから、この方式はエアリードと呼ばれています。リコーダー や横笛などもこの方式で音を出しています。楽器ではありません が、ビンを吹いて音が出るのも、同じ仕組みです。

この方式の楽器では、唇とマウスピースの傾きや、呼気の束(呼気 ビームと呼びます)の速さや幅、厚み、口の中の形などによって音が 大きく変化します。

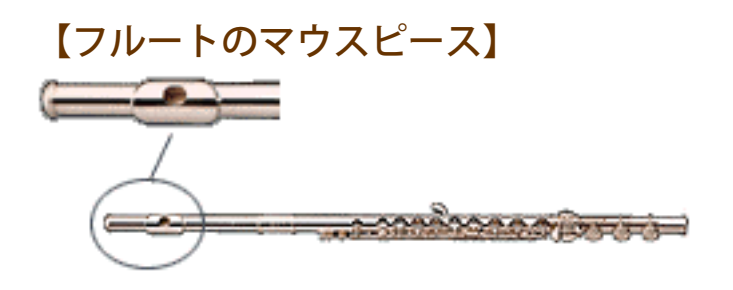

前回の講座の中で、「VA音源の操作には、トランペットやサック ス、フルートなど、実際の楽器のプレーヤーがどうやって演奏して いるのか、という演奏方法に対する知識が多少必要になる場合があ る」ということを書いていたのを覚えているでしょうか。

このように音を出す仕組みからしてまったく異なる楽器ですから、 アンブシュアをはじめ、各コントローラーを変化させたときの効果 が、楽器によって大きく異なります。

楽器の演奏方法を知ることで、その楽器特有の音を出すことができ る。

このあたりが、VA音源の面白さと醍醐味であり、PCM系の音源には 真似のできないところです。

#### **[NEXT](#page-40-0)**

### <span id="page-40-0"></span>サックスの演奏を再現しよう

サックスは、豊かな音色と多彩な表現力を持つ楽器です。VA音源で は、グロートーン(歪ませた音)やサブトーン(かすれたような 音)、ハーフタンギング(ミュートされた音)などの特殊奏法を含め て、サックスのさまざまな演奏を再現することができます。

では、さっそく操作をはじめましょう。

前回と同じように、講座ではSOL/XGworksのXGエディターとS-YXG100Plusを使って操作を行います。

## ●● テナーサックスを選択

SOL/XGworksを起動し、XGエディターから下記の画面を表示さ せ、テナーサックスのボイスを選択します。

ボイスの選択について忘れちゃった方は、前回の説明([ここをクリッ](#page-21-0) [ク](#page-21-0))で復習してください。

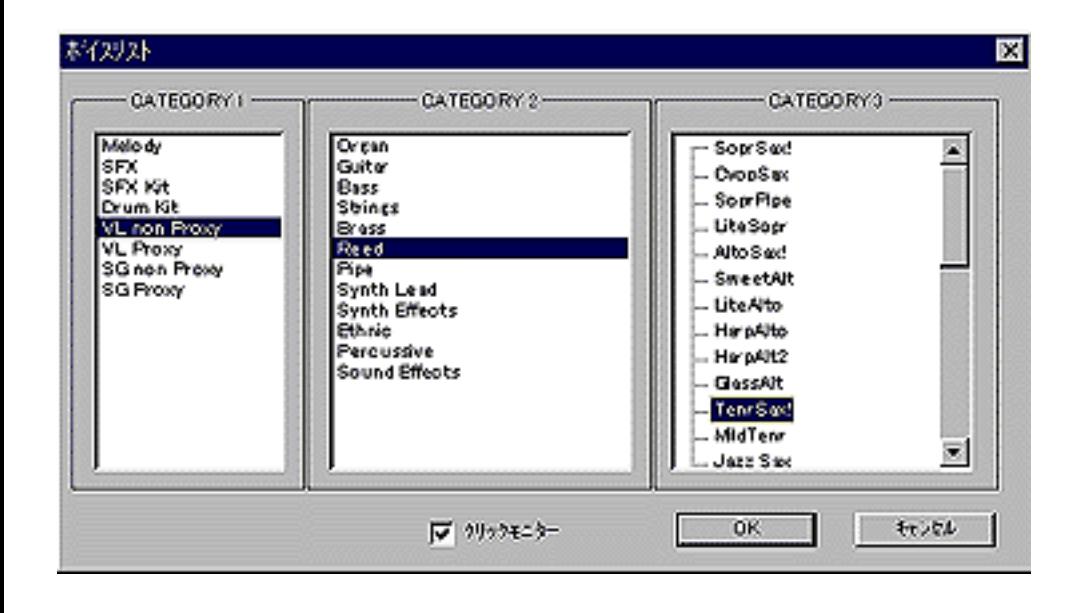

●● コントローラーの設定

次に、サックスの演奏で使用するコントローラーにコントロールナ ンバーを設定して、コントローラーの機能を解放してやりましょ

う。

XGエディターから、前回と同じ手順([記憶に無ければココをクリッ](#page-26-0) [ク](#page-26-0))で、パートエディット画面のVL関連のパラメーターを設定する ページ(下図)に切り替えましょう。

ここで、下記の設定を入力します。

Pressure Control(プレッシャー) No.=3、 Depth=63 Embouchure Control(アンブシュア) No.=9、 Depth=63 Tonguing Control(タンギング) No.=12、Depth=63 Scream Control(スクリーム) No.=13、Depth=63 Breath Noise Control(ブレスノイズ) No.=14、Depth=63

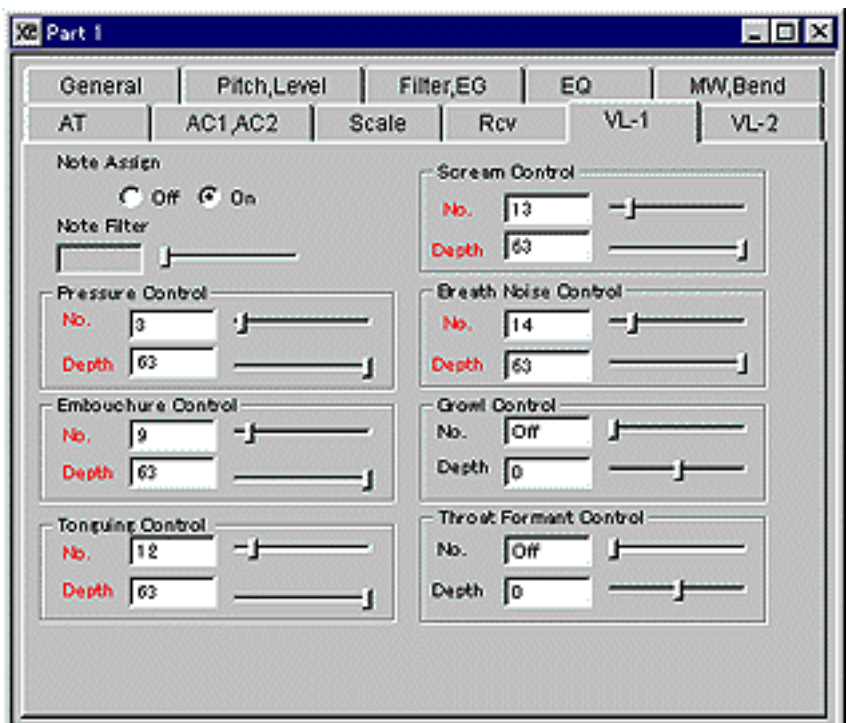

上記の操作ができたら、XGエディターの設定をトラック1の1小節め に挿入しましょう。

次の手順で操作してください。

- 1. パートエディット画面とイージーエディット画面を閉じて、 XGエディターの初期画面に戻ります。 間違ってXGエディターを閉じてしまわないように気を付けて ください。
- 2. XGエディターのツールバーから[XGパラメーター挿入]ボタン をクリックし、[XGパラメーター挿入]ダイアログで[OK]をク リックします。

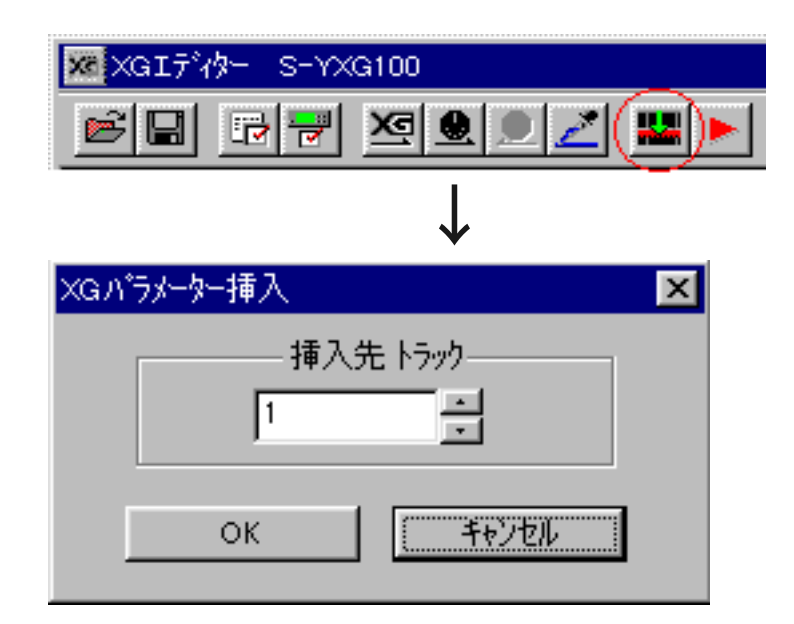

3. ブロックを作るかどうかたずねてくるので、[OK]をクリック します。 これで、XGエディターのすべての設定がトラック1に挿入さ れました。

SOL/XGworks以外のシーケンサーを使っている場合は、次のシス テムエクスクルーシブを入力してください。

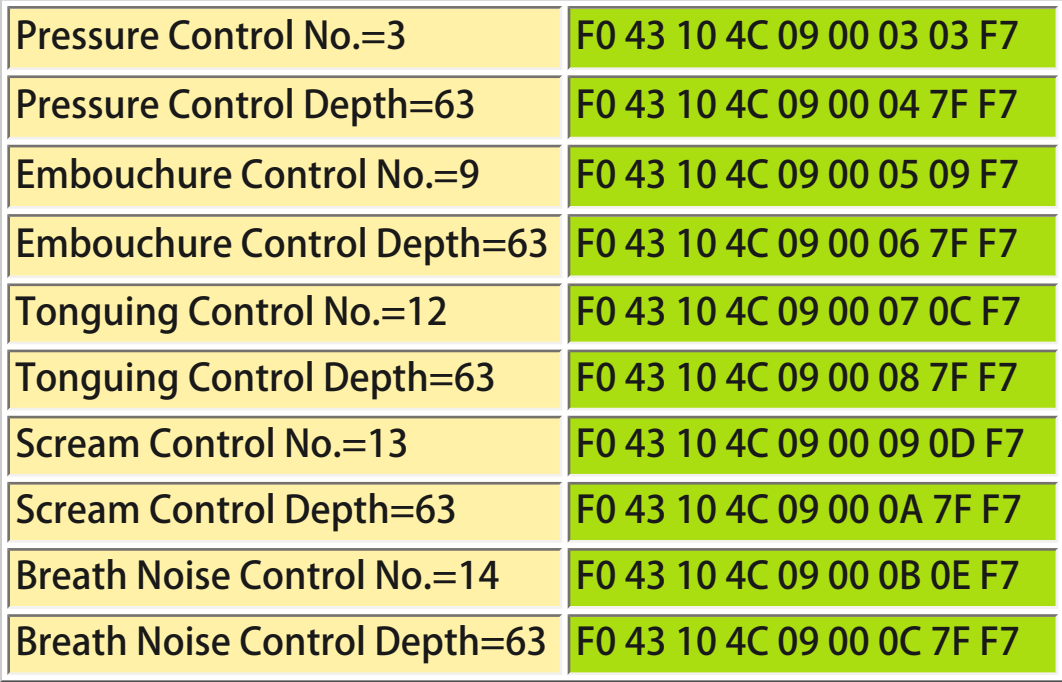

# 9.9 コントローラーの働き

現在選択しているテナーサックスのボイスについて、設定したコン トローラーにどんな効果が設定されているのかを次に説明しておき ましょう。

● Pressure Control(プレッシャー)

息を吹き込む強さをコントロールします。

値を大きくすると、タンギングをして息を強く吹き込んだと きのような、アタックが強く張りのある大きな音が出ます。 値を小さくすると音がかすれて出にくくなり(歪んだように聞 こえる場合もあります)、さらに小さくすると管の中を息が通 る音だけが聞こえるようになります。

#### ● Embouchure Control(アンブシュア)

マウスピースをくわえたときの、口や唇の形などをコント ロールします。 本来のサックスですとアンブシュアを変えると音程が大きく 変化するため、しゃくり上げなどのピッチ変化はアンブシュ

アでコントロールしています。しかし、このボイスではアン ブシュアを変更してもピッチはあまり変化しません。

値を大きくすると音が若干細くなり、小さくすると若干太く なるようです。

ただし、アンブシュアによってスクリームなど、他のコント ローラーの係り方が大きく変わるようなので、値を変えなが ら最適な状態を見つけてください。

#### ● Tonguing Control(タンギング)

リードの振動を舌でミュートする強さをコントロールし、 ハーフタンギングの効果を出します。ハーフタンギングは、 リードの振動を舌でミュートして、弱い音やゴーストノート を出す奏法です。フレーズの中に効果的にハーフタンギング の音を混ぜることで、リズムにメリハリを付けることができ ます。

値を小さくするほど舌によるミュートが強くなり、音が小さ く柔らかくなります。通常は、大きな値を入力しておき、

ハーフタンギングさせたい音の直前に小さな値を入れてると いいでしょう。

値を下げることで、フィルターをかけたときのように音色が 柔らかくなるので、音色エディット用に使ってもいいと思い ます。

音の立ち上がりを表すタンギングとは、まったく関係ないの で注意してください。

ちなみに、音の立ち上がりのタンギングは、プレッシャーの 値と直前のノートのゲートタイムでコントロールできます。

● Scream Control(スクリーム)

音を歪ませる強さをコントロールし、グロートーンを出しま す。グロートーンとは、喉の奥で「う~」と声を出し(うなり) ながらサックスを吹くことで、割れたような歪んだ音を出す 奏法です。張りがあり、迫力のある音色が出ます。 値を大きくするほど音が歪みます。通常は、0を入力しておき ましょう。

● Breath Noise Control(ブレスノイズ)

ブレスノイズ(息の音)の音量をコントロールします。 Tonguing Control(タンギング)で音を少しミュート気味にして ブレスノイズを上げると、サブトーンの効果を出すことがで きます。サブトーンとは、ムーディーなサックスで使われ る、かすれたような音のことです。低音のメロディーをソフ トに響かせたい時などに頻繁に使われます。 値を大きくするとブレスノイズの音量が大きくなり、0でノイ ズが無くなります。

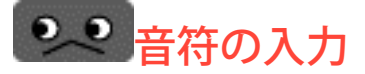

トラック1の2~3小節めに、下記の楽譜を入力してください。

スタッカートの付いている音符は、ゲートタイムを少し短めにお願 いします。

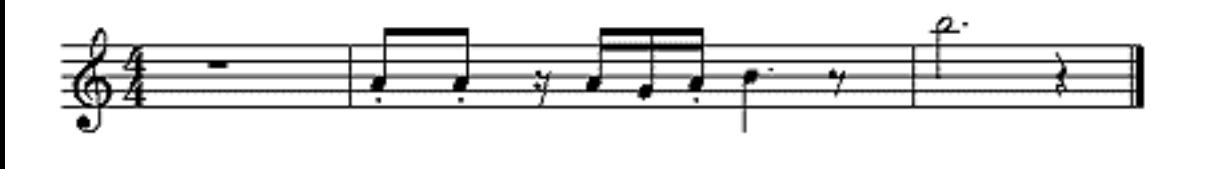

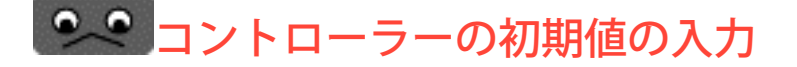

音符を入力しただけでは、再生しても音は鳴りません。

もし、音が鳴っているようなら、ここまでの操作が違っている可能 性があります。次の2点をチェックしてください。

● 音色の設定で、VL音色ではなく通常のXGボイスが選択されな いかどうか確認してください。

● コントローラーの設定がトラック1の1小節めに入力されてい るかどうか確認してください。

ここで質問です。

この状態で、なぜ音が鳴らないか判りますか?

その答えは…

コントローラーを設定して機能を有効にしたのに、コントローラー の値を入力していないため、プレッシャーが0に設定され、息を吹き 込んでいない状態になっているので音が鳴らない、というのが正解 です。

では、コントローラーの初期値を設定して、音が鳴る状態にしたい と思います。

トラック1の1小節4拍めに、下記のコントロールチェンジを入力して ください。

XGworksV3.02をお使いの方は、リストウィンドウを使って入力して ください。

コントロールナンバー3(プレッシャー)… 105 コントロールナンバー9(アンブシュア)… 64 コントロールナンバー12(タンギング)… 127 コントロールナンバー13(スクリーム)… 0 コントロールナンバー14(ブレスノイズ)… 10

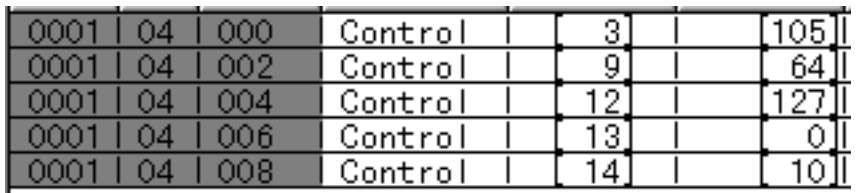

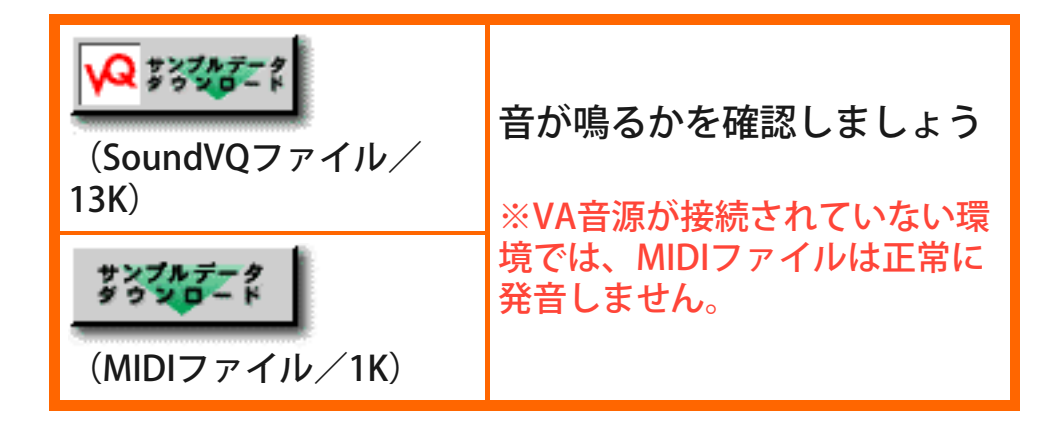

設定を少しずつ変えてはじめから再生し、各コントローラーの働き

を確認してみましょう。

確認が終われば、上記の値に戻しておいてください。

●● ハーフタンギング(タンギング)の入力

2小節2拍めの16分音符の「ソ」に、ハーフタンギングの効果を入力 します。

「ソ」の直前に、コントロールナンバー12…30を入力します。

次の「ラ」の直前に、コントロールナンバー12…127を入力しま す。

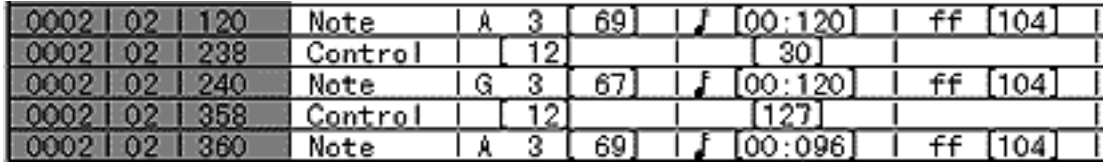

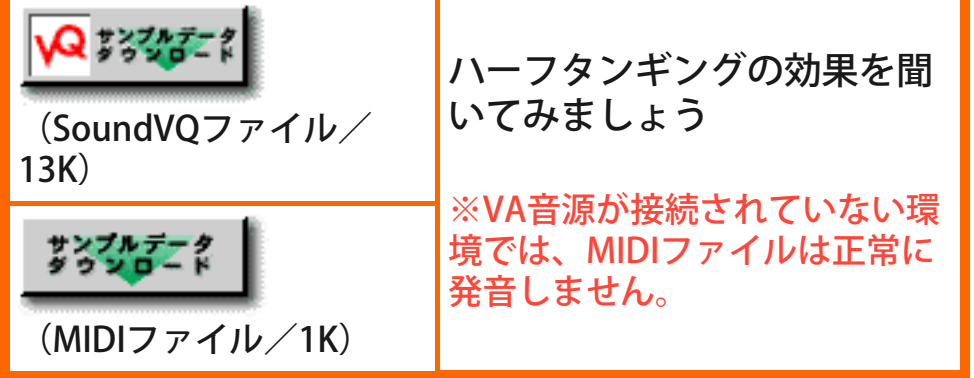

いかかでしょうか?

2小節2拍めの16分音符の「ソ」が微妙に小さくなり、音のつながり が自然になったと思います。

値を変えて、何度も再生してみてください。

# ◎◎ グロートーン(スクリーム)の入力

3小節めの「シ」に、グロートーンの効果を入力します。

「シ」の直前に、コントロールナンバー13…65を入力します。

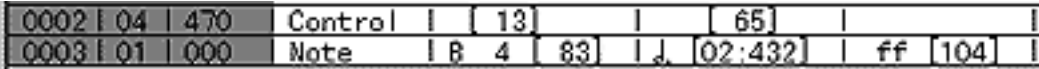

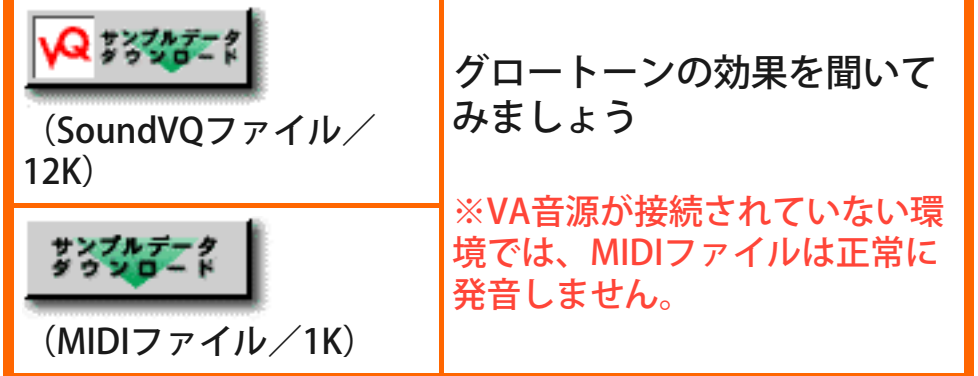

いかがですか?

「シ」の音が、割れたような、歪んだような音色になり、演奏に迫 力が出たと思います。

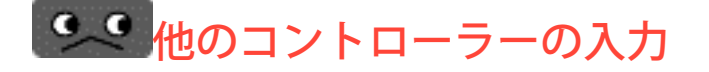

これに加えて、プレッシャーとピッチベンド、モジュレーションを 入力してみましょう。これらのコントローラーについては、通常の PCMでサックスの演奏をシミュレートする手法と同じです。

プレッシャー(コントロールナンバー3)は、主に音の丸め込みに使っ てください。PCMのサックスをシミュレートする場合の、エクスプ レッション(CC#11)のつもりで使えばいいでしょう。

モジュレーション(コントロールナンバー1)は、2小節3拍めの「シ」 と、3小節めの「シ」でビブラートをかけます。VA音源のビブラー トは単にピッチだけを揺らすのではなく、アンブシュアの値を周期 的に変化させているので、実際の楽器により近い効果になります。

ピッチベンドは、音のしゃくり上げに使いましょう。また、3小節め の「シ」のピッチを3拍め当たりから下げると効果的です。

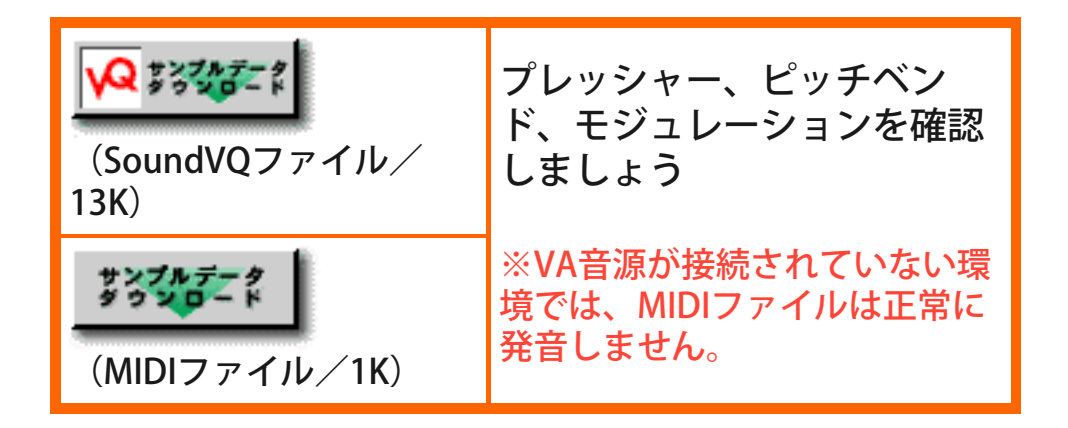

以上、サックスの演奏を再現する方法が理解してもらえたでしょう か。

コントローラーを使うことで、ハーフタンギングやグロートーンと いったサックスならではの演奏まで含んだ、PCMとはひと味違った 演奏が再現できるわけです。

この講座をヒントにして、サブトーンやパーカッシブトーンなど、 サックスの他の特殊奏法の再現方法なども研究してみてください。

他の楽器についても、サックスと同じような手順で入力すること で、その楽器らしい演奏を再現することができます。

サックスの手順で説明したように、ポイントはコントローラーの使 い方にあります。楽器に適したコントローラーをいかに上手く使い こなすかが、その楽器の演奏を上手く再現できるかどうかの分かれ 目になります。

また機会があれば(VA音源講座Part2が実現できれば)、フルートやト ランペットなど、他の楽器について、どのコントローラーを使えば いいかを説明したいと思います。

次回は、VA音源のエディットについて説明する予定です。

こうご期待!!

では、さようなら。

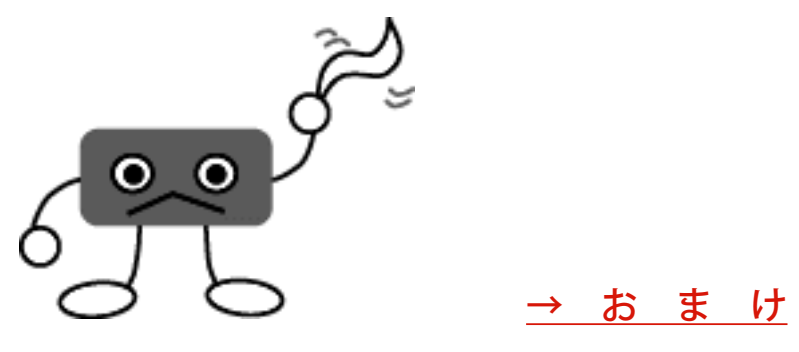

### <span id="page-50-0"></span>フルートの演奏を再現するヒント

おまけとして、フルートの演奏を再現するときのヒントを簡単にご 紹介しましょう。

# ●● フルートに必要なコントローラー

フルートを入力する場合は、次のコントローラーを設定します。

Pressure Control(プレッシャー) No.=3、 Depth=63 Embouchure Control(アンブシュア) No.=9、 Depth=63 Tonguing Control(タンギング) No.=12、Depth=63 Breath Noise Control(ブレスノイズ) No.=14、Depth=63 Growl Control(グロウル) No.=15、Depth=63

SOL/XGworks以外のシーケンサーを使っている場合は、次のシス テムエクスクルーシブを入力してください。

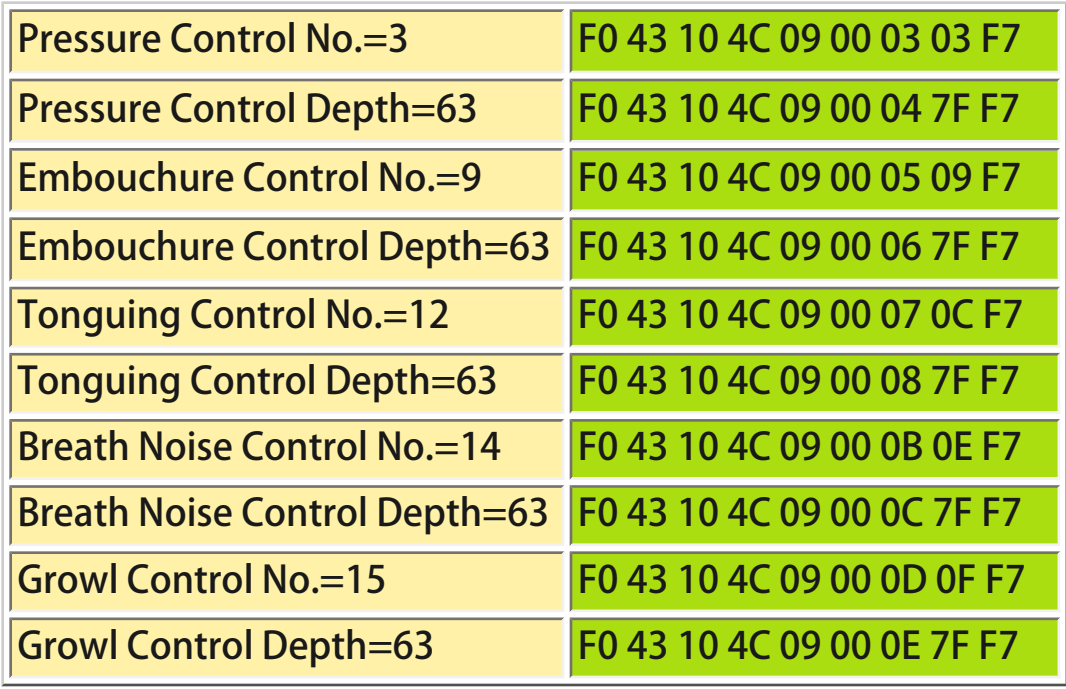

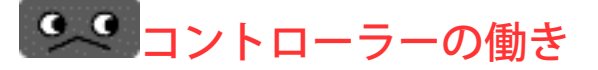

● Pressure Control(プレッシャー)

息の強さをコントロールします。効果はサックスと同じで す。

● Embouchure Control(アンブシュア)

口の形をコントロールします。音程が変化します。

● Tonguing Control(タンギング)

数値を小さくすると音が鳴りにくくなります。

● Breath Noise Control(ブレスノイズ)

シューという息の音の音量をコントロールします。フルート は、他の楽器に比べて息の音が重要な要素になります。フ レーズごとに細かくコントロールしてください。

● Growl Control(グロウル)について

フラッタータンギングを再現するためのコントローラーで す。 フラッタータンギングとは、舌の先を上あごに軽く当て、巻 き舌のように舌を転がしながら息を出す特殊な奏法です。フ ルート以外にも、トランペットなどの金管楽器でも使うこと があります。 値が0で効果が無く、値を上げると効果が深くなります。通常 は、0を入力しておきましょう。

以上のヒントを参考にして、入力してみてください。

下記に、サンプルデータを掲載しておきます。

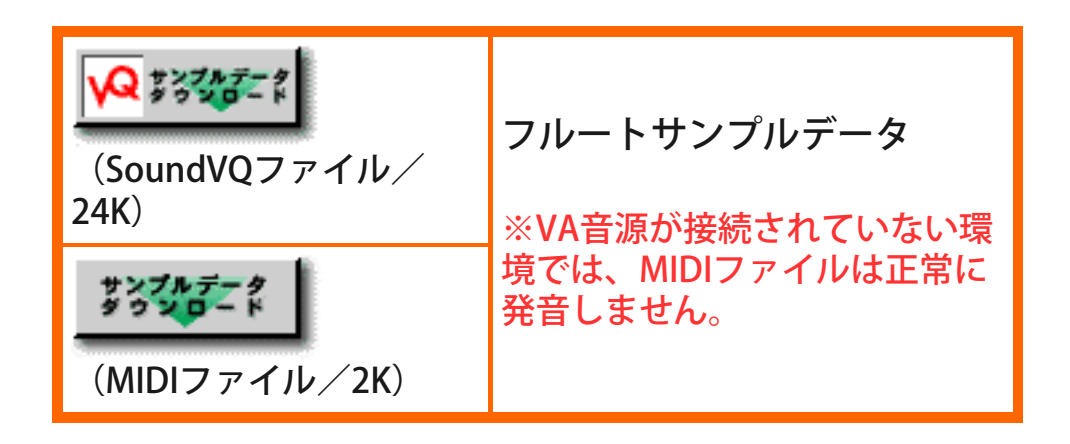

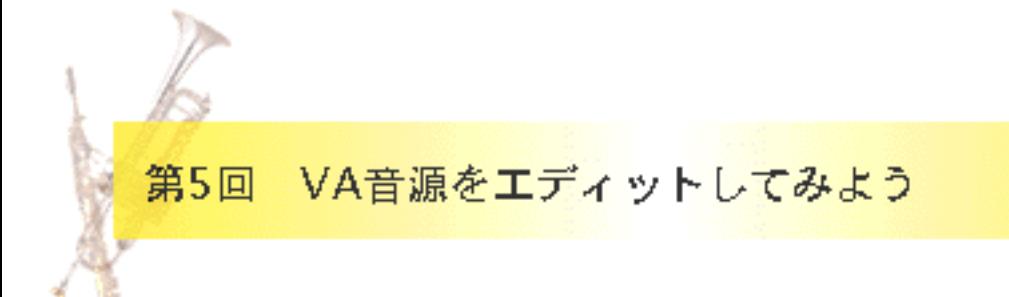

最終回となった今回の講座では、これまでご紹介してこなかったシンセ サイザーとしてのVA音源の魅力に迫りたいと思います。

ちょっとばかりマニアックな世界に入る予定なのですが、「難しいのは ちょっと…」という方も、強度のマニアック・アレルギーということで なければ、ややっこしい部分を適当に読み飛ばしながら、ぜひ読み進ん でみてください。きっと、おもしろいと思える瞬間があるはずです。

VA音源のシンセサイザーとしての魅力と、VA音源用のエディ ターソフト

シンセサイザーとしてのVA音源の魅力はどこにあるのでしょうか?

具体的な操作に入る前に、VA音源と従来のシンセサイザー音源とを比 較しながら、シンセサイザーとしてのVA音源の魅力をご紹介しましょ う。

従来のシンセサイザー音源とはまったく異なる音源構造をもつVA音源 は、音作りのアプローチもまったく違っています。

従来のシンセサイザー音源では、音を音程、音量、音色という3つ の要素(これを音の3要素といいます)に分解し、各要素を個別にコント ロールすることで音作りを行っていました。いわば、分業体制で音を 作っていたわけです。たとえば、音にビブラートをかけるときには「音 程」を揺らす、トレモロをかけるときには「音量」を揺らす、など。

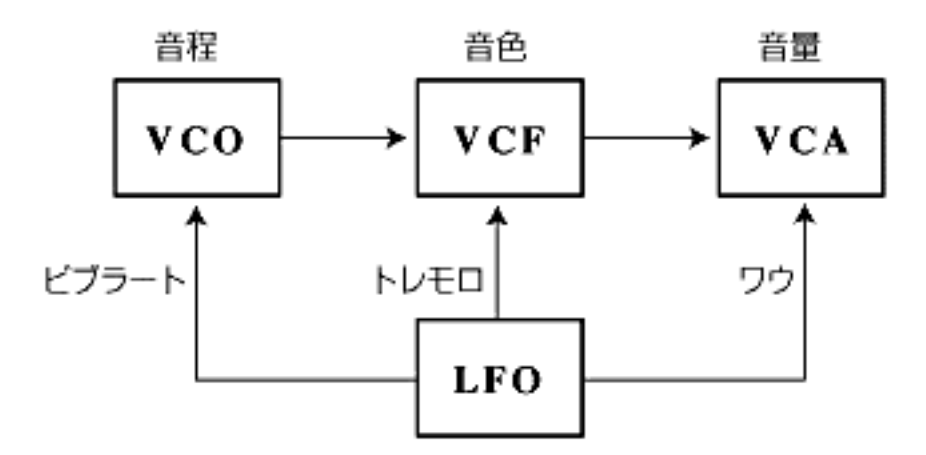

一方、VA音源は物理モデルを元にして音作りをします。これまでにも 説明したように、音源内部に楽器の物理構造をそっくりそのまま再現 し、それに息を吹き込んだときの空気の振動を計算して音作りを行うと いう仕組みです。

この方法では、あるパラメーターを変更すると、音程、音量、音色すべ ての要素が微妙に関連しあって変化するため、自然な音作りが行えま す。 たとえば、音にビブラートをかけるときは、物理モデルのマウスピース

をくわえている口や唇の形(アンブシュア)を周期的に変化させます。そ うすることで、音程や音色が微妙に変化する自然なビブラートをかける ことができるのです。

▼簡単操作で多彩なエディットが可能な「VLビジュアルエディター」

VA音源では、音をゼロから作る場合も、音源内部に作られた物理モデ ルの性質を1つ1つ設定するという方法をとります。大きさや形、材質な ど、設定するパラメーターによって、サックスやトランペットなどの形 にしたり、または現実ではあり得ないような形にしたりが自由に作れて しまいます。イメージとしては、ブリキ板をトンカチでたたいて楽器を 作っているようなものだと考ください。

ただし、現実はそう甘くはないというか、そうやって作った楽器で正確 な音程を出そうと思えば、音響学的な専門知識が必要になります。よく 考えてみればすごく当たり前のことですが、何もないところから楽器を 作るわけですから、トンカチとブリキ板からトランペットを作るのと一 緒で、たとえトランペットのような形ができたとしても、ちゃんとした 音程が出せるはずがないですよね。それどころか、そもそも音が鳴らな いケースの方が多いと思います。

VA音源を搭載した初代のシンセサイザーVL1にも物理モデル自体を直接 エディットするパラメーターは搭載されていないのですが、その理由と して当時の設計の方が説明されていたのが、「音が鳴らなくなるから」 ということでした。

そこで、音響学的な知識のない僕たちのために作られたのが、VLビ ジュアルエディターです。

このエディターは、「今ある楽器を組み合わせて新しい楽器を作ろう」 という発想からできています。 具体的に説明すると、音(振動)を作り出すマウスピースのあたる部分(ド ライバーと呼びます)と、音(振動)を増幅する管や弦にあたる部分(パイ プ/ストリングと呼びます)がそれぞれプリセットとして用意されてい て、たとえばトランペットの管にサックスのマウスピースをくっつけた り、サックスの管にフルートのマウスピースをくっつけたりして、新し い楽器をつくりだす、という仕組みになっています。

ゼロから楽器を作っていたエキスパートエディターに比べるとはるかに 簡単で、これだと音が鳴らない、音階が出ないという心配がありませ  $h_{\rm o}$ 

また、音のバリエーションを出すために、VA音源のパラメーターのう ち、比較的理解しやすいものが操作できるような仕組みにもなってい て、ちょっぴりつっこんだエディットも体験できます。

この講座の後半では、VLビジュアルエディターの使い方について詳しく 説明するつもりです。

VLビジュアルエディターは、こちらからダウンロードできます。

●Windows版

ところで、VA音源には、物理モデルを使って音(振動)を発生し増幅する部分 (インストゥルメントと呼びます)に付随して、フィルターやパラメトリック イコライザー、モジュレーターなど従来のシンセサイザーの音づくりの主 役ともいえる機能によって音を加工する部分(モディファイアと呼びます)も 用意されています。この部分は、普段は脇役として機能しているのです が、実はこの部分だけをシンセサイザーとして独立させてもいいほどの能 力を持っています。

▼その他のエディター

●ゼロから音作りが可能な「エキスパートエディター」 (VL70-m Expert Editor  $\beta$  1.1 for Macintosh)

●アナログシンセ感覚で音作りする「アナログエディター」 (VL70-m Analog Editor β1.1 for Macintosh)です。

このソフトは、VCO、VCA、VCFといったモジュールで構成されていて、ま るでアナログシンセサイザーを操作しているような感覚でVA音源を操作で きます。また、出てくる音もまるでアナログシンセサイザーで、VA音源の 奥の深さというか可能性を感じさせられます。

**[NEXT](#page-56-0)** 

### <span id="page-56-0"></span>VLビジュアルエディターを操作してみよう

では、さっそくVLビジュアルエディターを使って、VA音源を操作して みましょう。 VLビジュアルエディターによる音作りは、下記に示すような手順で行い ます。

【参考】

VA音源の仕組みについては、[「VA音源の仕組みを知ろう」を](#page-71-0)参照して ください

<span id="page-56-1"></span>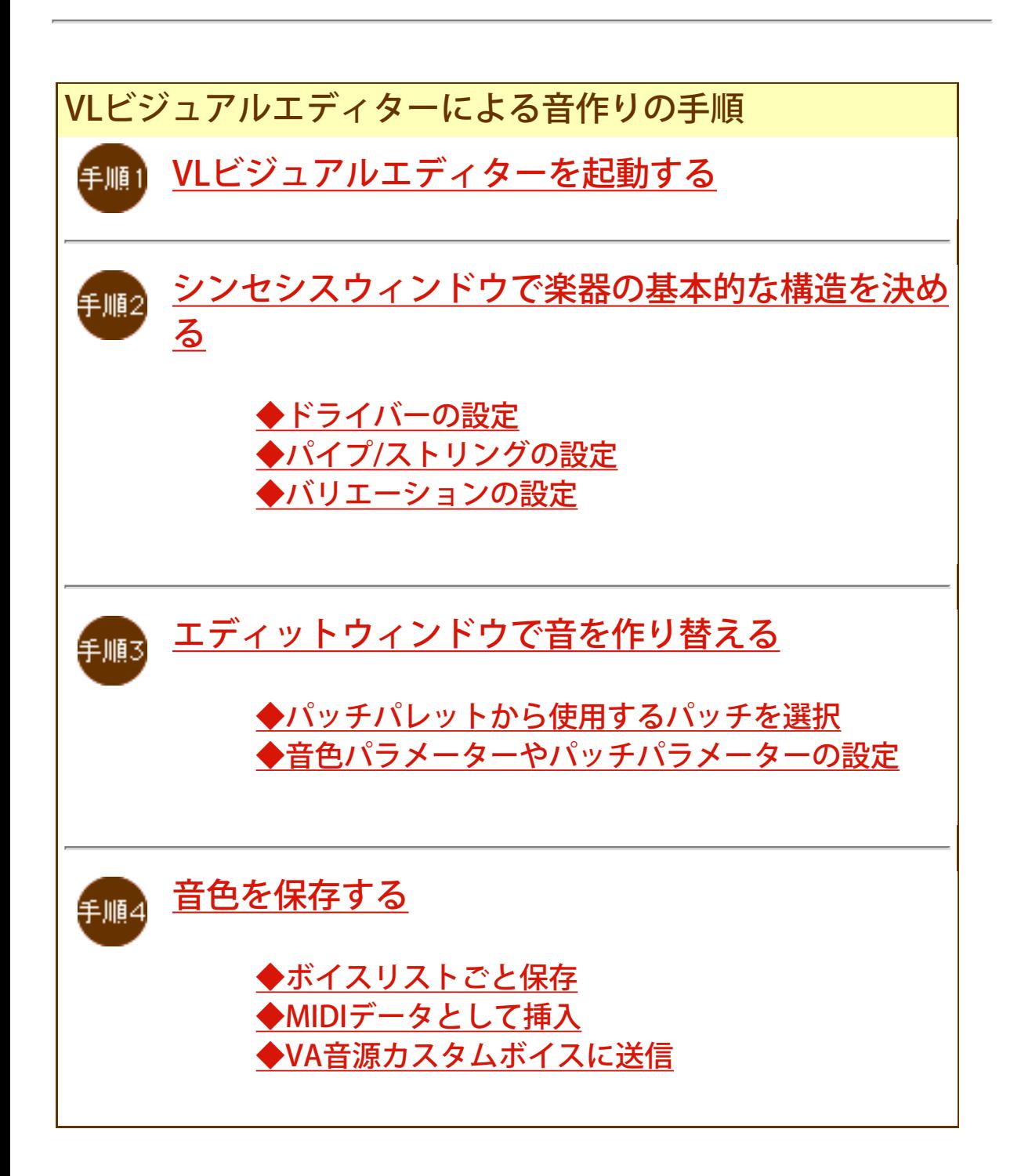

<span id="page-57-0"></span>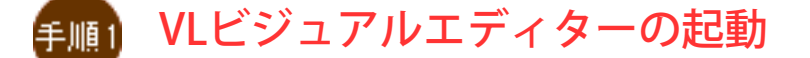

Windowsをご使用の場合は、SOL/XGworksのプラグインソフトとし て、SOL/XGworksを起動後にプラグインメニューより起動すること や、独立したアプリケーションソフトとして起動することができます。

Macintoshをご使用の場合は、独立したアプリケーションソフトとして 起動します。

▲操作手順に戻る

<span id="page-57-1"></span>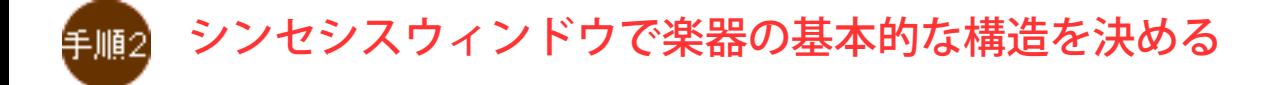

VLビジュアルエディターを起動すると、下記のようなシンセシスウィン ドウが表示されます。

ここでは、音(振動)を作り出すマウスピースのあたる部分(ドライバー) と、音(振動)を増幅する管や弦にあたる部分(パイプ/ストリング)から、 用意されているアイコンをクリックします。

すると、たとえばトランペットの管にサックスのマウスピースをくっつ けたり、サックスの管にフルートのマウスピースをくっつけたりして、 新しい楽器を作ることができます。

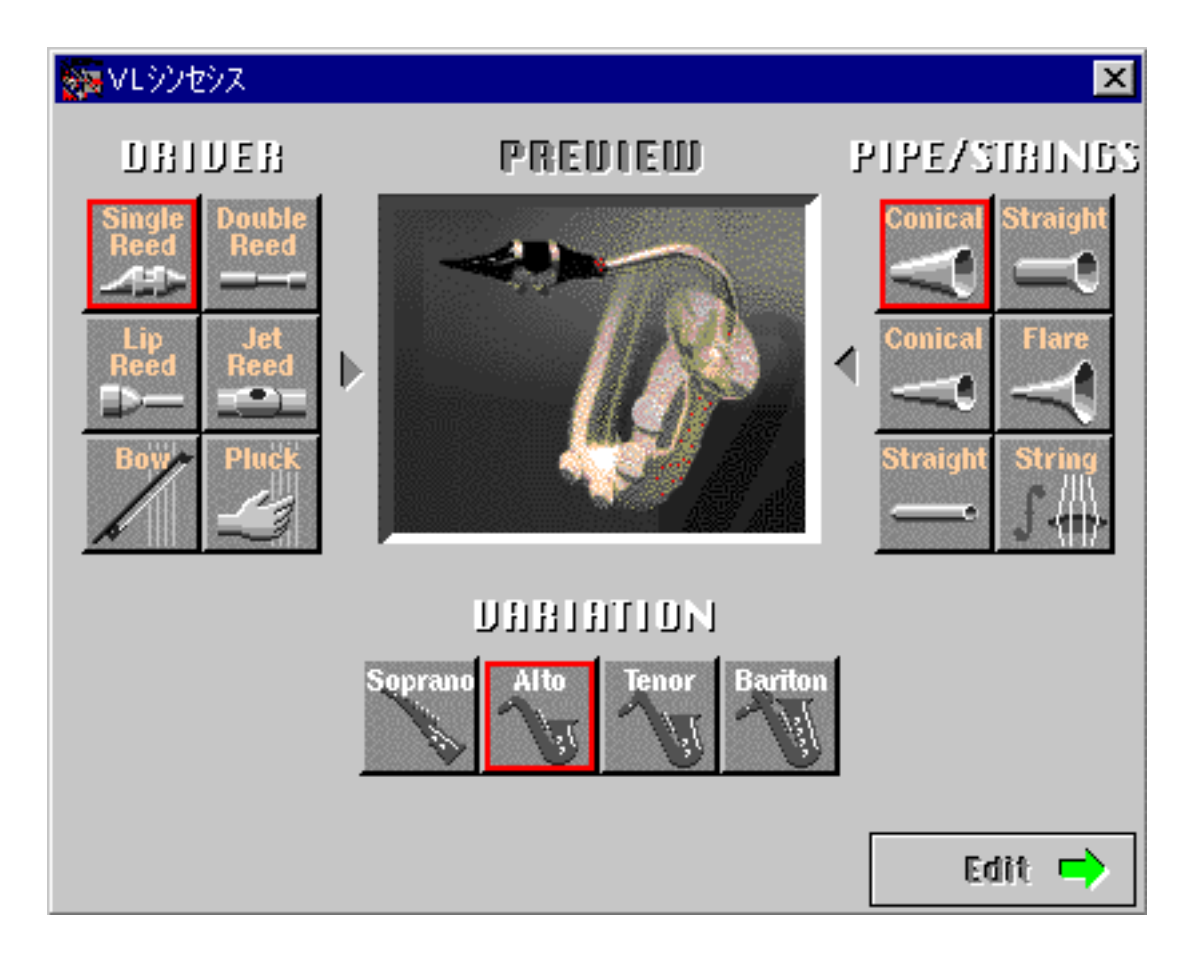

操作はとても簡単です(実際はとても難しいことをやっているのです  $\mathbf{D}$ …)。

#### 【操作手順】

- 1. DRIVER(ドライバー)の6種類のアイコンから、リードの種類 を選んでクリック。
- 2. PIPE/STRINGS(パイプ/ストリング)の6種類のアイコンから、 管の形を選んでクリック。
- 3. VARIATION(バリエーション)のアイコンから、音程(管の長 さ)を選んでクリック。
- 4. PREVIEW(プレビュー)の絵をクリックして、どんな楽器がで きたのかを音で確認。

ほーら、簡単に新しい楽器ができてしまうでしょ?

僕がブラスバンドをやってた中学生の頃、自分の吹いているトランペッ トのマウスピースを他の楽器につっこんで音を鳴らして遊んだものです が、それと同じことをソフト上でやっているわけなんですね。 こうやってできた楽器は、ニューアコースティック楽器なんていう名前 で呼ばれています。

アコースティック楽器と同じような表現力や存在感を持ちながら、これ

まで現実には存在しなかった全く新しい楽器です。

それでは、どの組み合わせでどんな楽器ができるのかを知っていただき ましょう。

▲操作手順に戻る

## <span id="page-59-0"></span>◆ドライバーの設定

ドライバーとは、楽器の音を出す(振動を作り出す)部分です。 ここでは、楽器の音を出す(振動を作り出す)仕組みを6種類の中から選 びます。

Single Reed(シングルリード)、Double Reed(ダブルリード)、Lip Reed (リップリード)、Jet Reed(ジェットリード)については、前回の講座の中 で[「管楽器が音を出す仕組み」](#page-36-0)として紹介しています。なお、Jet Reed (ジェットリード)については、前回の講座では「エアリード」として紹 介しています。

(パイプ/ストリングをStraight(ストレート:両端が開口)、バリエーショ ンをAltoに設定した場合の音です)

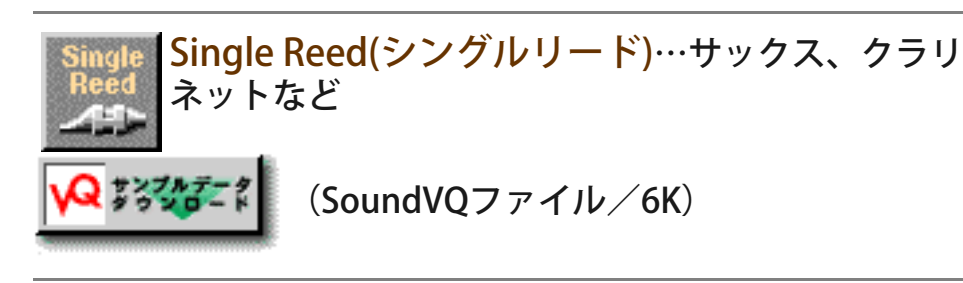

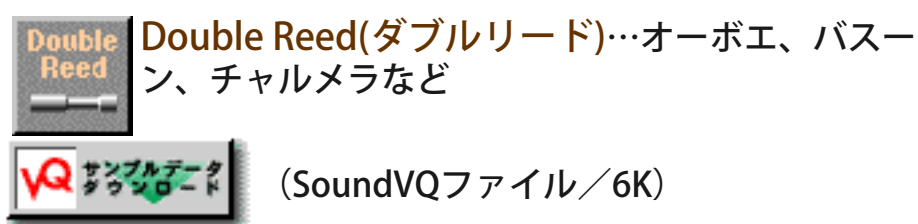

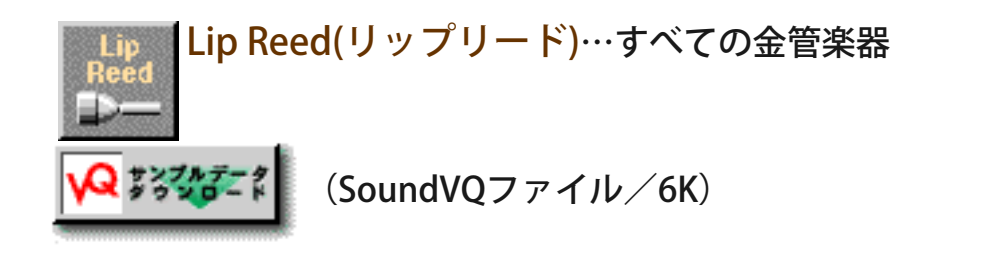

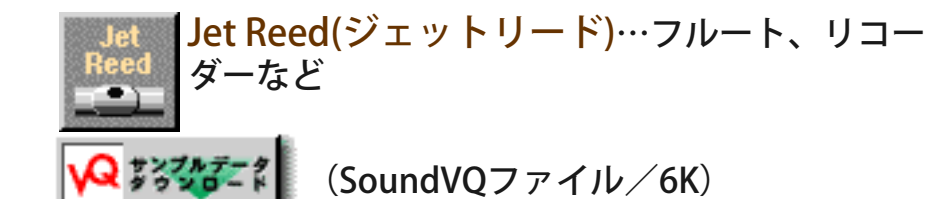

Bow(ボウ)は、弓で弦をこすって弦を振動させるこ とで音を出す仕組みを表しています。バイオンリや チェロなど、擦弦楽器と呼ばれる楽器はすべてこの 仕組みで音を出しています。ボウを選択すると、プレッ シャーが弓の速さを、アンブシュアが弓を弦に押さえつける 強さを表します。

(SoundVQファイル/6K)

Pluck(プラック)は、弦を指ではじくことによって 音を出す仕組みを表します。ギター、ハープ、琴な ど、撥弦楽器と呼ばれる楽器はすべてこの仕組みで 音を出しています。音源の仕組みから、もともとVA音源で は再現できない発音方式なのですが、ごく短い時間で弦をこ すって弦を振動させることで弦をはじいた場合同じ状態を再 現しています。

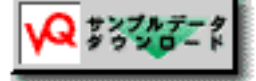

(SoundVQファイル/6K)

[▲操作手順に戻る](#page-56-1) 

# <span id="page-60-0"></span>◆パイプ/ストリングの設定

ここでは、音(振動)を増幅する部分(管や弦)の形を6種類から選びます。 管や弦の形によって共振現象によって増幅される周波数が異なるため、 音の性質が大きく変わります。

(ドライバーをSingle Reed(シングルリード)、バリエーションをAltoに 設定した場合の音を確認してみてください)

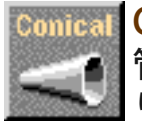

Conical(コニカル:太い)は、サックスと同じ形の、 管の内径が先にいくにしたがってだんだん広くな り、開口部では広く開いた管です。明るい音になり

ます。

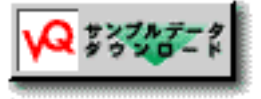

(SoundVQファイル/6K)

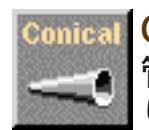

Conical Conical(コニカル:細い)は、オーボエと同じ形の、 管の内径が先にいくにしたがってだんだん広くな り、開口部では広く開いた管です。明るい音になり

ます。

**QIXYEE!** (SoundVQファイル/6K)

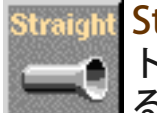

Straight(ストレート:片端が開口)は、クラリネッ トと同じ形の、管の先では内径がやや広くなってい るものの、先の広くなるまでの部分では管の内径が どこを見ても同じような管です。矩形波的な暗い音になりま

す。

(SoundVQファイル/6K)

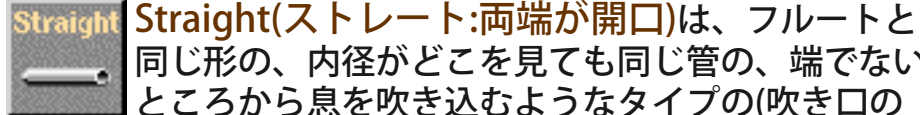

**QIXYEE** 

同じ形の、内径がどこを見ても同じ管の、端でない ところから息を吹き込むようなタイプの(吹き口の 両側に管がついている)管です。

**QISSUS** (SoundVQファイル/6K)

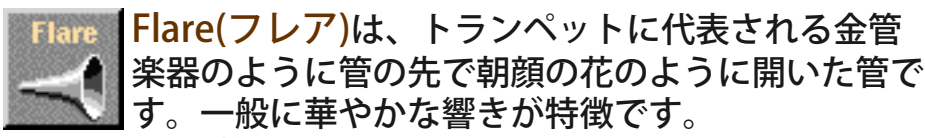

 $\mathbf Q$  with  $\mathcal I$ 

(SoundVQファイル/6K)

String(ストリング)は、バイオリンやギターに張ら れた弦です。長い減衰特性が特徴です。

(SoundVQファイル/6K)

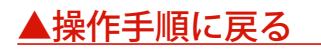

## <span id="page-61-0"></span>◆バリエーションの設定

楽器の大きさや質を選択します。

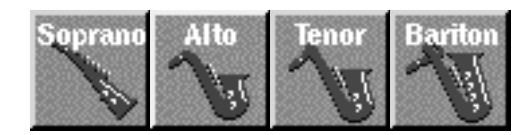

<span id="page-62-0"></span>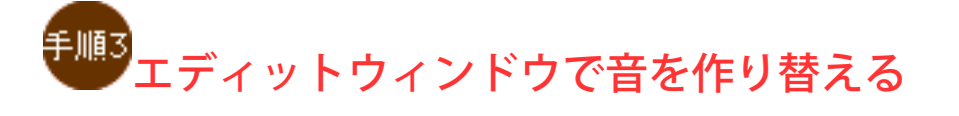

シンセシスウィンドウの右下にある[Edit→]ボタンをクリックしてみま しょう。

Edit $\blacksquare$ 

すると、シンセシスウィンドウが閉じ、エディットウィンドウとパッチ パレットが開くはずです。

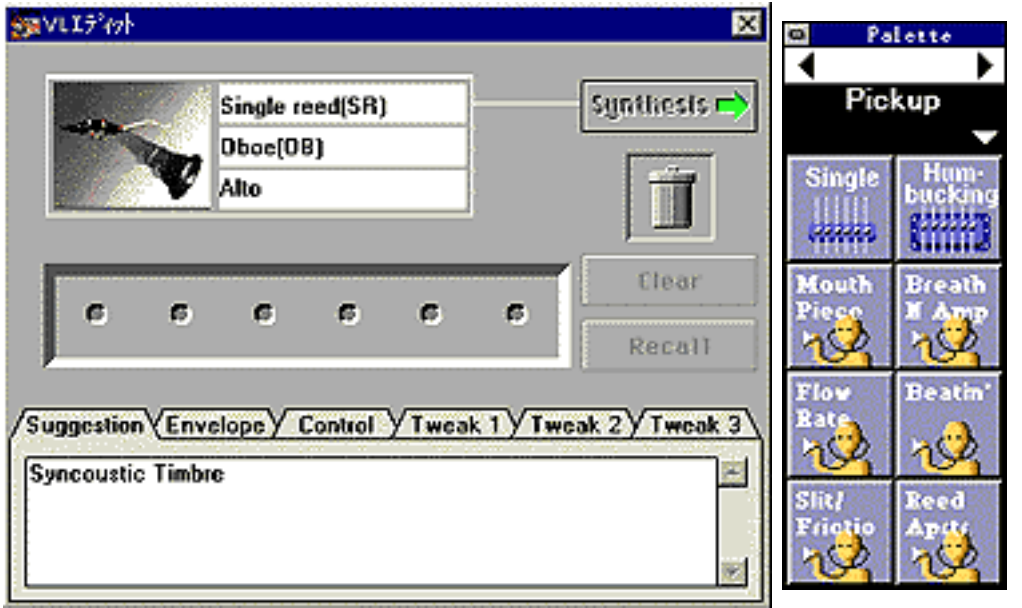

▲エディットウィンドウ ● ▲パッチパレット

エディットウィンドウは、シンセシスウィンドウで作成した楽器音を作 り替えるためのウィンドウです。 VA音源のモディファイア[\(参照](#page-73-0))やエフェクトの設定の一部を変更して、

音を作り替える仕組みになっています。

ここでは、「パッチパレットから使用するパッチを選択」と、「音色パ ラメーターやパッチパラメーターの設定」の2つの手順に分けて操作を 行います。

では、順番に説明しましょう。

## <span id="page-63-0"></span>◆パッチパレットから使用するパッチを選択

それでは、パッチの選択からはじめましょう。

パッチとは、VA音源の音作りのためのパラメーターを、1つ1つの機能 ごとに個別のモジュールに見立てたものです。

音を作る際には、8種類のパッチパレットから音作りに使いたい機能 (パッチ)を選択して、エディットウィンドウのパッチフォルダーに並べ ます。パッチフォルダーには、最大6種類までのパッチを並べることが できます。

パッチフォルダーに並べられたパッチは、パラメーターを細かく設定し て音を自由に変更することが可能になります。(この操作については次 の項目で説明します)

このように、パッチという考え方を採用したために、わかりやすい操作 で複雑な音作りが可能になりました。

では、次にパッチを選択する具体的な操作手順について説明しましょ う。

#### 【操作手順】

- 1. パッチパレットの切替は、パレット上部の[<]/[>]ボタンをク リックするか、その下の▽をクリックして表示されるパレッ トメニューをクリックして行います。
- 2. パッチパレットから任意のアイコンをダブルクリックする と、そのパッチがエディットウィンドウのパッチホルダーに 並びます。
- 3. 並べたパッチを消すには、消したいパッチをエディットウィ ンドウのゴミ箱にドラッグします。パッチをすべて消す場合 はエディットウィンドウの[Clear]を、消したパッチを元に戻 すには[Recall]をクリックします。
- 4. エディットウィンドウの楽器の絵の表示をクリックして、現 在の設定を音で確認することができます。

さて、操作についても理解していただいたところで、各パッチパレット の機能について簡単に説明しましょう。

Pickup(ピックアップ)

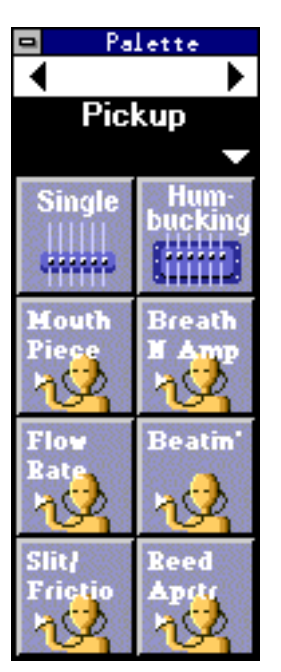

元の音に対して、ギターのピックアップの種 類を替えるような効果とか、管楽器のマウス ピースや管の中で鳴っている音を直接取り出 すような効果を付け加えます。

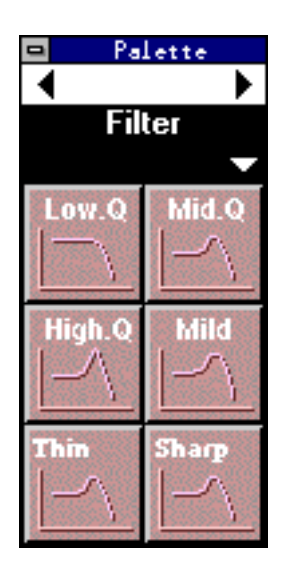

Filter(フィルター)

アナログシンセのようなフィルターで音色を 加工することができます。フィルター特性の 周波数やレゾナンスの強さは、エディット ウィンドウのTweak1~3のページでエディッ トすることができます。

Resonator(レゾネーター)

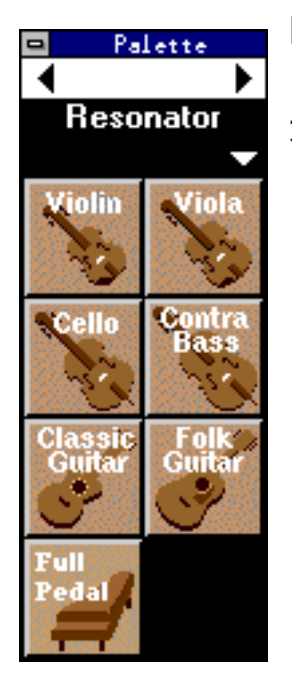

元に対して、バイオリンやギターの胴の響き ような、木の響きを効果を付加します。

Combination(コンビネーション:Combination-1、 Combination-2)、Variation(バリエーション)、Chorus(コー ラス)、Reverberation(リバーブ)

いずれもエフェクトによる効果です。コンビネーションで は、音楽ジャンルにあわせて複数のエフェクトをセッティン グします。そのため、コンビネーションを設定すると、それ まで設定していたエフェクトのパッチがリセットされてしま います。

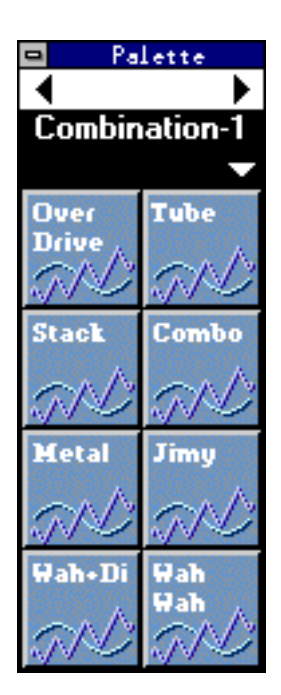

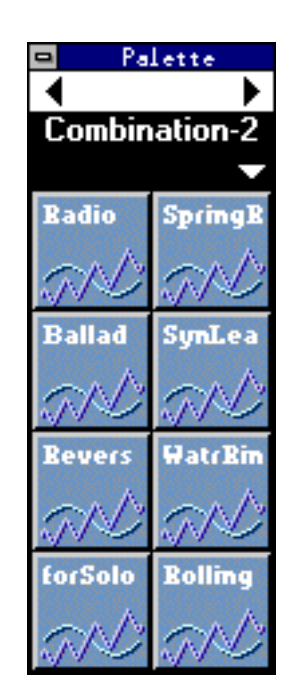

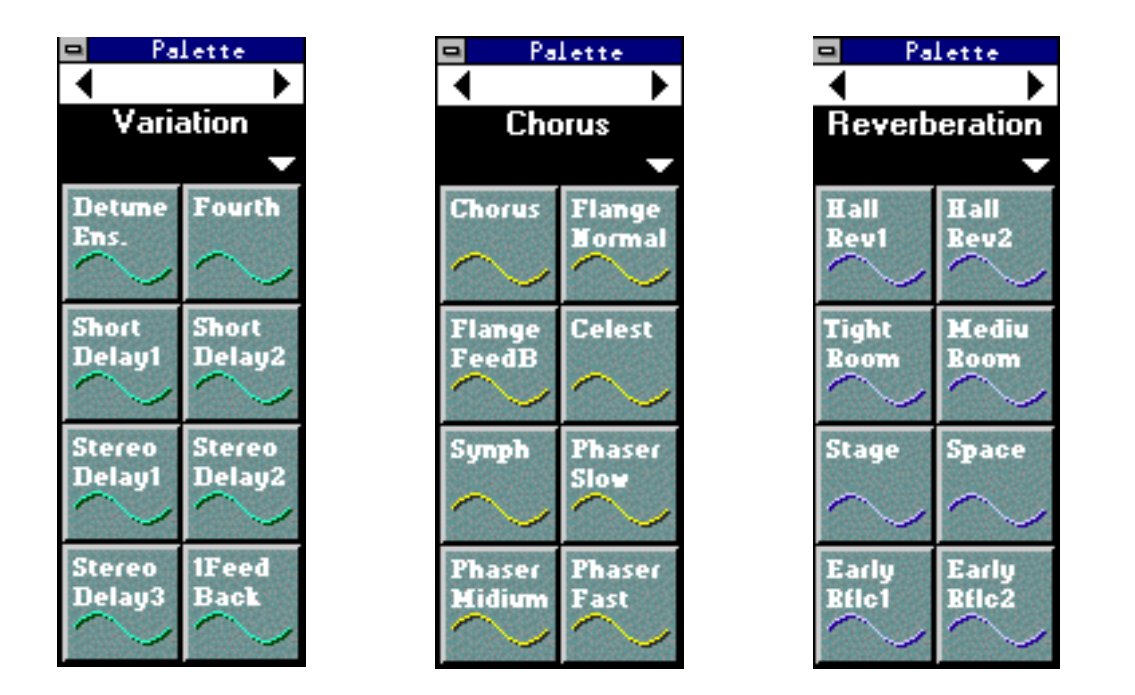

▲操作手順に戻る

## <span id="page-66-0"></span>◆音色パラメーターの設定

ここでは、エンベロープやブレスコントローラーの設定、選択したパッ チの細かいパラメーターの設定などの操作を行います。

操作は次の手順で行います。

【操作手順】

1. タグをクリックして表示するページを切り替えます。

2. 必要に応じて値を設定します。

各ページでは、下記のようなパラメーターを設定できます。

Tweak(トゥイーク)1、Tweak2、Tweak3については、選択している パッチによって内容が異なります。

Suggestion(サジェッション)…作成中の音色に対するコメントが表示さ れます。

Envelope(エンベロープ)… 音の立ち上がり(Attack:アタック)や、減衰 の速さ(Release:リリース)を調整します。

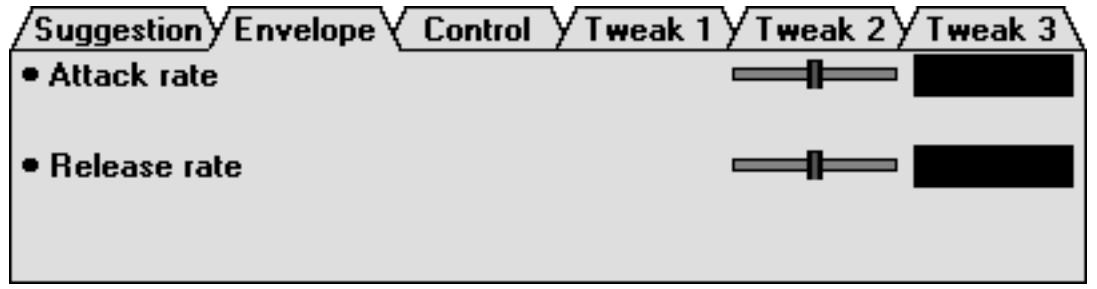

Control(コントロール)… ブレスコントローラーに関する調整を行いま す。

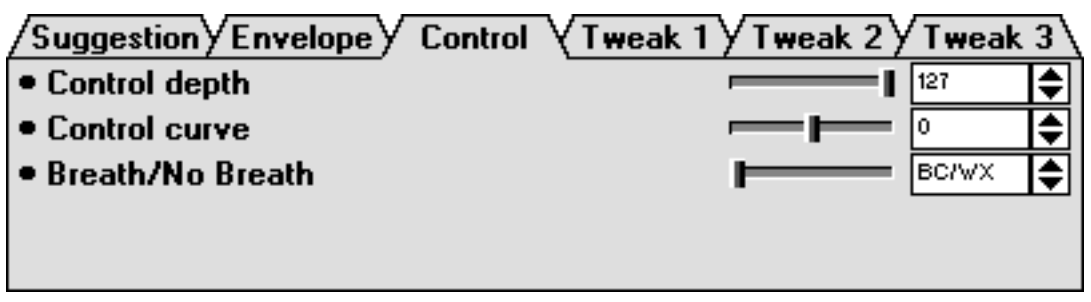

Tweak(トゥイーク)1、Tweak2、Tweak3… ブライトネスなどの音色パ ラメーターの設定やパッチホルダーに並べたパッチの細かい設定などを 行います。

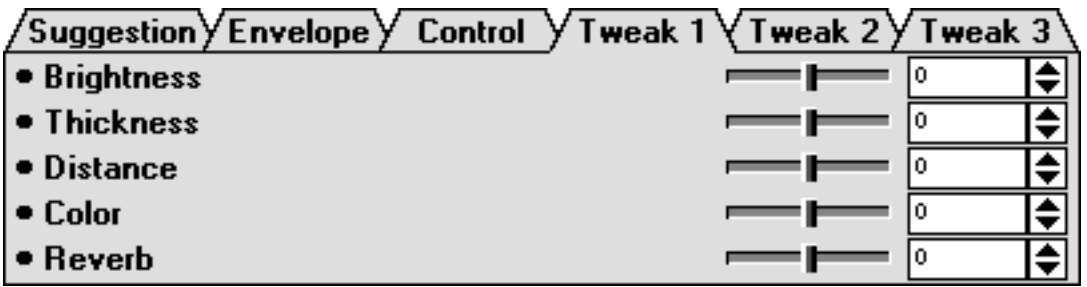

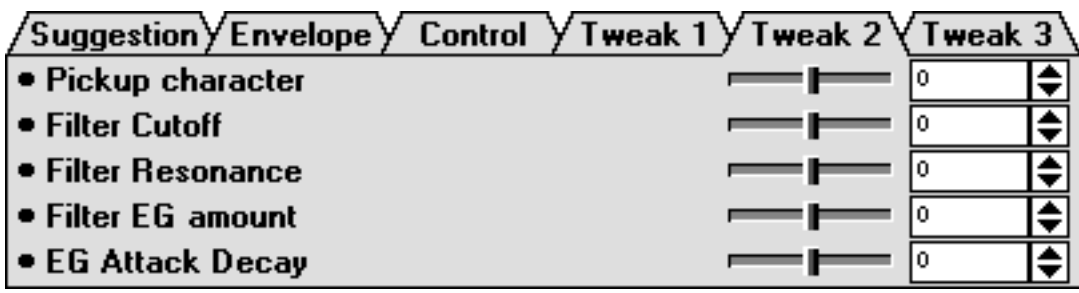

<span id="page-68-0"></span>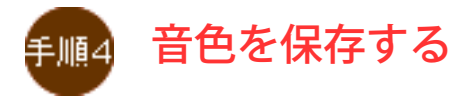

エディットウィンドウを開くとボイスリスト(下図)が表示され、生成さ れた音色が自動的に登録されます。

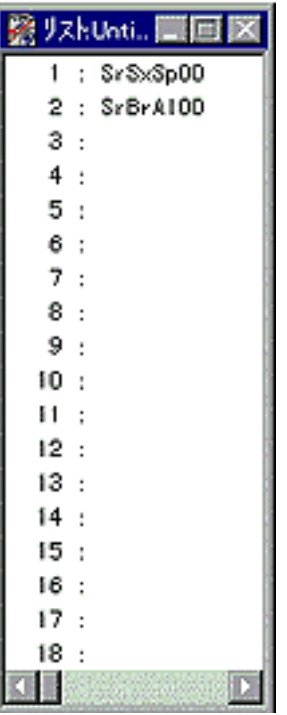

シンセシスウィンドウの[Edit→]ボタンをクリックするたびに、生成さ れた音色が、新たにボイスリストに追加登録されます。 登録された音色データは、ダブルクリックの操作でVA音源に送信さ れ、VA音源の音が変わります。 ボイスリストに登録されている音色データは、ビジュアルエディターを 終了すると消えてしまいます。そこで、下記の手順で音色データを保存 してみましょう。

[▲操作手順に戻る](#page-56-1) 

## <span id="page-68-1"></span>◆ボイスリストごと保存

[ファイル]→[VLボイス名前を付けて保存]を選択すると、リストに登録 されているすべての音色をまとめてファイルに保存することができま す。

保存したファイルは、[ファイル]→[VLボイス開く]で再び読み込むこと

ができます。

▲操作手順に戻る

## <span id="page-69-0"></span>◆MIDIデータとして挿入

[設定]→[パラメーター挿入]を選択すると、音色データをシーケンサー のトラックにMIDIシステムエクスクルーシブデータとして挿入するため のダイアログ(下図)が表示されます。

ダイアログでは、挿入するMIDIデータの間隔、挿入するトラック、挿入 位置を設定します。

ボイスリスト上で選択されている音色のデータが挿入されます。

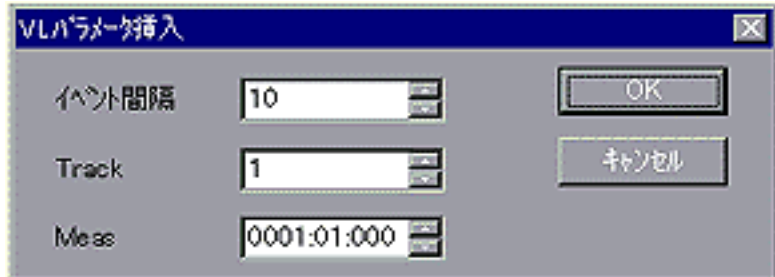

▲操作手順に戻る

### <span id="page-69-1"></span>◆VA音源カスタムボイスに送信

VL70-m、PLG100-VLなどのVA音源には、ビジュアルエディターやエキ スパートエディターで作成した音色データを保存するためのカスタムボ イスというメモリーを6音色分内蔵しています。

[ファイル]→[カスタムボイスへのロード]を選択すると、現在ボイスリ スト上で選択されている音色データをカスタムボイスの任意のメモリー に送信することができます。

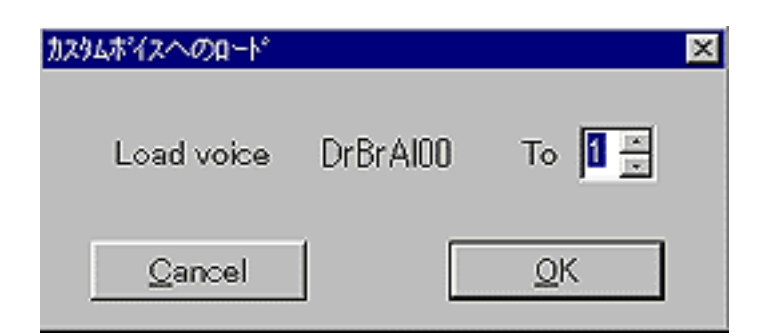

## **[NEXT](#page-71-0)**

### <span id="page-71-0"></span>VA音源の仕組みを知ろう

ここでは、VA音源の仕組みを順番に説明していきます。

● ● VA音源の全体構造

VA音源は、インストゥルメントとモディファイアで構成されていま す。

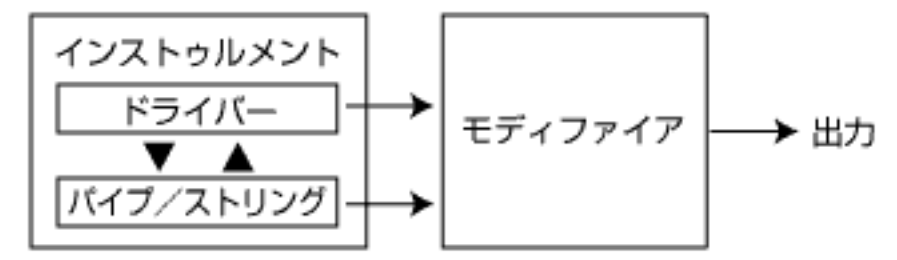

それでは、インストゥルメントから順番に説明しましょう。

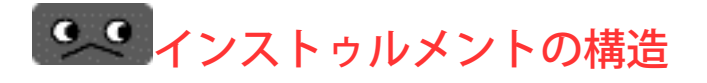

インストゥルメントとは、アコースティック楽器の物理構造を仮 想的にシミュレートして振動(音)を作り出す部分です。この部分は、 さらにドライバー(振動を発生する部分)とパイプ/ストリング(共振現 象によって振動を増幅する部分)の2つの部分に分けられます。

#### ●ドライバー

生楽器のマウスピース、息の強さや口の締め付け具合、弓の使い方 など、音を生み出すためのきっかけの役割をするのが、「ドライ バー」の部分です。 サックスなどの管楽器を例にとって説明すると、この「ドライ バー」はリードの動き、空気の圧力を計算し、それから管の内部に 入る空気の流速を算出して「パイプ/ストリング」に送り込みま

す。 バイオリンなどの擦弦楽器を例にとると、弦の速度、弓を弦にあて る強さ、弓の速度から弓の摩擦が弦におよぼす力を算出して「パイ

プ/ストリング」に送り込みます。 これらの流速や力は「パイプ/ストリング」の状態に強く影響さ
れ、一瞬、一瞬で細かく変動します。実際には、この連続した変動 =「波動」が「パイプ/ストリング」に送り込まれ、その中で「共 振」して音が生まれます。

また、「パイプ/ストリング」で共振した音だけでなく、この「ド ライバー」自身の出す音(たとえば息のもれる音やリードの振動の音 など)も楽器に色付けをする重要な要素です。

#### ●パイプ/ストリング

ビールビンなどのビンに唇を付け、軽く息を吹き込むと 「ボーッ」っという音が鳴ります。また、糸の両端をいろいろな長 さで固定してはじくとやはり「ブーン」という音が鳴ります。 この「音が鳴る」という部分を担当するのが、「パイプ/ストリン グ」です。

管または弦に、「ドライバー」で計算された波動を送り込むと、ど のように管または弦で「共振」し、音が生み出されるかを計算する 部分です。この部分で生み出された音が楽器の音の中心となりま す。

「ドライバー」と「パイプ/ストリング」は、お互いに非常に複雑 に影響しあって、楽器の音色を生み出します。

# ●● モディファイアの構造

モディファイアとは、インストゥルメントで発生した音に対して 楽器の特長を付加したり、シンセサイザー的な手法で音を加工した りする部分です。ここは、さらにハーモニックエンハンサー(倍音成 分を付加します)、フィルター(倍音成分を削ります)、イコライザー (周波数帯域ごとに音を調節します)、レゾネーター(ギターやバイオ リンの胴鳴りの音を付加します)、インパルスエキスパンター(金属質 の響きを付加します)の5つの部分に分けられます。

●ハーモニックエンハンサー

ハーモニックエンハンサーは、ドライバーやパイプ/ストリングか ら送られた信号を使って、強制的あるいは人工的に倍音成分を増加 させる装置です。

PLG150-VLの多くの音色では、ハーモニックエンハンサーを用いず にナチュラルな倍音を出していますので、ハーモニックエンハン サーに対するコントロールを行っても、音色に変化がなかったり、 単なる音量変化しか得られなかったりする場合があります。

#### ●フィルター

シンセサイザーの音を加工する機能として代表的な、レゾナンス付 きのフィルターです。

多くの音色では、ローパスフィルターが用いられていますが、いく つかの音色では、ハイパスフィルターやバンドパスフィルター、バ ンドエリミネートフィルターが用いられています。XG音源本体のパ ネル操作では、フィルターのタイプは選択できません。

### ●イコライザー

イコライザーは、特定の周波数帯域のレベルを減衰させたり、増幅 させたりする装置です。

PLG150-VLでは、このイコライザーの機能の一部をBass、Trebleと いうパラメーター名でエディットすることができます。

## ●レゾネーター

レゾネーターは、木に近い胴の響きを作り出す装置です。内部的に は、4本の共鳴管、または共鳴弦が楽器にくっつけられている状況 で、音がどのように響くかを、4つのディレイ(ローパスフィルター 付)で算出しています。本機のパネル操作では、レゾネーターのエ ディットはできません。レゾネータはプリセットボイスのパラメー ターとして使用されています。